## California State University, San Bernardino

## **CSUSB ScholarWorks**

Theses Digitization Project

John M. Pfau Library

2010

## An interactive website for Disability Sports Festival based on **ASP.NET**

Yuhe Li

Follow this and additional works at: https://scholarworks.lib.csusb.edu/etd-project

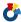

Part of the Databases and Information Systems Commons

#### **Recommended Citation**

Li, Yuhe, "An interactive website for Disability Sports Festival based on ASP.NET" (2010). Theses Digitization Project. 4451.

https://scholarworks.lib.csusb.edu/etd-project/4451

This Project is brought to you for free and open access by the John M. Pfau Library at CSUSB ScholarWorks. It has been accepted for inclusion in Theses Digitization Project by an authorized administrator of CSUSB ScholarWorks. For more information, please contact scholarworks@csusb.edu.

# AN INTERACTIVE WEBSITE FOR DISABILITY SPORTS FESTIVAL BASED ON ASP.NET

A Project

Presented to the

Faculty of

California State University,

San Bernardino

In Partial Fulfillment

of the Requirements for the Degree

Master of Science

in

Computer Science

by

Yuhe Li

June 2010

## AN INTERACTIVE WEBSITE FOR DISABILITY SPORTS FESTIVAL BASED ON ASP.NET

A Project

Presented to the

Faculty of

California State University,

San Bernardino

by

Yuhe Li

June 2010

Approved by:

|                                                               | 6/10/2010 |
|---------------------------------------------------------------|-----------|
| Dr. Haiyan Qiao, Advisor,<br>Comparer/Science and Engineering | Date      |
| Dr. Ernesto Gomez                                             |           |
| Dr. Teng Lai Yu                                               | _         |

#### ABSTRACT

The Disability Sport Festival Website (DSFW) is a dynamic and extendable website used by the organizer of the Disability Sport Festival (DSF), sport participants and DSF supporters from the Inland Empire. DSFW provides sport participants and DSF supporters a user-friendly interface to view and register activities and programs or make donation to the organization throughout the year. DSFW also provides DSF administrators a secure and convenient platform for the management of a variety of activities and programs, registration and donation. DSFW is written in c# and built on the .NET framework, which provides Asp.net framework and Ajax technique to implement webpage and Ado.net framework to implement data access and communication between webpage and database. Therefore, it reduces the lines of code and builds an interactive website with high security and reliability.

In DSFW, the calendar of events displays the updated information about sports and physical activities throughout the year; online registration and form downloads are provided to the DSF participants and volunteers; slideshow of photos and video clips of disability sport festival enhance user experience from visual aspect; administrator

page makes system administration and maintenance easier and more efficient; integrating with Paypal makes the donation process more accurate, efficient and securer.

## TABLE OF CONTENTS

| ABSTF | RACT   |            | •    |     | •   | •   | •   | •   | •   | •   | •   | •   | •   | •   | •   | •   | •  | • | • | • | • | • | iii |
|-------|--------|------------|------|-----|-----|-----|-----|-----|-----|-----|-----|-----|-----|-----|-----|-----|----|---|---|---|---|---|-----|
| LIST  | OF TA  | BLE        | S .  |     |     |     | •   |     | •   |     |     | •   |     | •   | •   |     |    |   | • | • |   |   | х   |
| LIST  | OF FI  | :GUR       | ES   |     | •   |     | ٠.  |     |     |     |     | •   |     | •   | •   |     |    |   |   | • |   | • | хi  |
| CHAPT | rer on | 1E:        | INTI | RÓD | UC! | ΓIC | NC  |     |     |     |     |     |     |     |     |     |    |   |   |   |   |   |     |
|       | Backg  | jrou       | nd   |     | •   |     |     |     |     |     |     |     | •   |     | •   | •   |    | • |   |   |   |   | . 1 |
|       | Purpo  | se         |      |     |     |     |     | •   |     |     | •   |     | •   |     | •   | •   | •  | • |   |   |   | • | 2   |
|       | Proje  | ect        | Scoj | рe  |     |     |     |     |     |     | •   |     | •   |     | •   |     | •  | • |   |   | • | • | 3   |
|       | Proje  | ect        | Lim  | ita | ti  | on  |     |     |     |     |     |     |     |     |     |     |    | • |   |   | • | • | 4   |
|       | Defir  | niti       | ons  | , A | .cr | ony | yms | Ξ,  | an  | nd  | Ak  | br  | e t | 7ia | ati | Lor | າຣ |   |   |   | • |   | 5   |
| CHAPT | rer Tv | <b>10:</b> | AR   | CHI | TE( | CTU | JRE | :   |     |     |     |     |     |     |     |     |    |   |   |   |   |   |     |
|       | Proje  | ect        | Des  | ign |     |     |     | •   | •   | • , | ٠.  | •   | •   |     |     |     |    |   |   | • | • | • | 8   |
|       | 3-tie  | er A       | rch  | ite | cti | ure | €   |     | •   |     | •   | •   |     |     |     |     | •  |   |   | • |   |   | 8   |
|       | ADO.N  | 1ET        | Arcl | hit | ec: | tuı | ce  |     |     |     |     | •   | •   |     |     | •   |    |   | • | • | • |   | 10  |
|       | Ajax   | Ext        | ens  | ion |     |     | •   |     |     |     |     |     |     |     |     |     | •  |   | • | • |   |   | 13  |
|       |        | The        | \$c: | rip | tΜ  | ana | age | er  | Сс  | nt  | cro | 1   |     |     |     |     | •  |   |   |   |   |   | 13  |
|       |        | The        | Upo  | dat | еP  | ane | el  | Сс  | nt  | rc  | 1   |     |     |     |     | •   |    | • | • |   |   |   | 14  |
|       |        | The        | AS   | P.N | EΤ  | Αċ  | JAX | (   | Con | ıtı | o]  | . Т | 00  | 1}  | cit | 5   |    |   | • | • |   |   | 14  |
|       | Produ  | ıct        | Per  | spe | ct. | ive | e   |     |     | •   | •   | •   | •   |     |     |     |    |   | • |   |   |   | 15  |
|       |        | Sys        | tem  | In  | te: | rfa | ace | s   |     |     | •   | •   |     | •   |     |     |    |   |   |   |   |   | 15  |
|       |        | Use        | r I  | nte | rf  | ace | es  |     |     |     |     | •   | •   |     |     |     | •  | • |   |   |   | • | 16  |
|       |        | Sof        | twa  | re  | In  | tei | rfa | ace | es  |     |     | •   | •   |     |     | •   | •  | • | • | • |   |   | 16  |
|       |        | Com        | mun: | ica | ti  | on  | Ιr  | ıte | erf | ā   | ce  |     |     |     |     |     |    | • | • |   |   |   | 17  |

| Memory Co           | onstrain | ts    | •   | •   |     | •        |   | • | • | • | • |   | • |   | 17 |
|---------------------|----------|-------|-----|-----|-----|----------|---|---|---|---|---|---|---|---|----|
| Site Adap           | otation  | Requi | ren | ien | ts  |          |   |   | • |   | • | • |   |   | 17 |
| Product I           | Tunction |       |     | •   |     |          |   |   |   | • | • |   |   |   | 18 |
| CHAPTER THREE: DATA | ABASE DE | SIGN  |     |     |     |          |   |   |   |   |   |   |   |   |    |
| Introduction        |          |       | •   |     |     |          | • | • | • |   |   | • |   | • | 19 |
| Database Spec       | ificatio | n.    |     |     |     |          | • | • | - |   |   |   |   |   | 20 |
| Database            | Schema   | Logic | al  | Мо  | de  | 1-       |   |   |   |   |   |   |   |   |    |
| Relation            | al Schem | ıa.   | •   | •   | •   | •        | • | • | • | • | • | • | • | • | 22 |
| Database            | Design   |       |     |     |     |          | • |   | • |   |   | • | • | • | 24 |
| Applicat            | ions Tab | le    | •   | •   | •   | •        |   |   |   |   |   |   |   | • | 26 |
| Membersh            | ip Table |       | •   | •   |     | •        |   | • | • | • |   | • | • | • | 27 |
| Paths Tal           | ole .    |       |     | •   |     |          |   |   |   |   | • |   |   | • | 28 |
| Personal            | izationA | llUse | rs  | Та  | ıbl | .e       |   | • |   | • |   |   |   | • | 28 |
| Personal            | izationF | erUse | r S | ľab | le  | <b>:</b> |   |   |   | - |   |   |   | • | 29 |
| Profile '           | Table    |       |     |     |     |          |   |   |   | • |   |   | • |   | 29 |
| Roles Tal           | ble .    |       |     |     |     |          |   |   | • |   |   |   | • | • | 30 |
| SchemaVe            | rsions T | able  |     |     |     |          |   | • | • |   |   |   | • |   | 30 |
| Users Ta            | ble .    |       |     |     |     |          |   |   | • | • |   |   | • |   | 31 |
| UsersInR            | oles Tab | ole   | •   |     |     |          | • |   |   | • |   | • | • |   | 31 |
| Sport_Re            | gister I | able  |     |     |     |          |   |   | • | • |   |   |   | • | 32 |
| Voluntee            | r_Regist | er Ta | ble | 9   |     |          |   |   |   |   |   |   | • |   | 33 |

## CHAPTER FOUR: PROJECT IMPLEMENTATION

| User | Interface Design                                   |
|------|----------------------------------------------------|
|      | Account Interface                                  |
|      | Create Account Page 35                             |
|      | Login Page                                         |
|      | Forgot Your Password Page 37                       |
|      | Change Password Page 38                            |
|      | Admin Interface                                    |
|      | Security Management Interface 39                   |
|      | Calendar Management Interface 46                   |
|      | Sport Participant Register Management Interface 50 |
|      | Volunteer Register Management Interface            |
|      | Disability Sports Festival Website User Interface  |
|      | Home Page                                          |
|      | Login Page 59                                      |
|      | Create Account Page 60                             |
|      | Administrator Page 63                              |
|      | Form Download Page 62                              |
|      | Donation Page 63                                   |
|      | Calendar Page6                                     |
|      | Activities Page 70                                 |

|           |       | Sport         | : P | art | ici | par  | ıt :     | Reg | gis | ste | er  | Ρā | age | ) | • | • | • | • | 71 |
|-----------|-------|---------------|-----|-----|-----|------|----------|-----|-----|-----|-----|----|-----|---|---|---|---|---|----|
|           |       | Volur         | nte | er  | Pag | е    | •        | •   |     |     | •   | •  | •   | • |   | • |   |   | 75 |
|           |       | Volur         | nte | er  | Reg | ist  | er       | Pa  | age | €   |     |    | •   |   | • |   | • | • | 76 |
|           |       | Spons         | or  | s P | age |      |          |     | •   |     | •   | •  |     |   | • |   |   | • | 79 |
|           |       | Photo         | os  | Pag | е   |      |          |     |     |     |     |    | •   |   |   |   | • | • | 81 |
|           |       | Slide         | esh | OW  | Pag | е    | •        |     |     |     |     |    |     |   |   |   |   |   | 82 |
|           |       | Coach         | n P | age |     |      |          |     |     |     |     |    |     |   | • |   |   |   | 83 |
|           |       | Conta         | act | Us  | Pa  | ge   |          |     |     | •   |     |    |     |   |   | • |   | • | 84 |
| AJAX      | Page  | Integ         | gra | ted | in  | to   | AS       | P.N | NE: | ГЕ  | 2aç | де |     |   |   | • |   | • | 85 |
|           | Down  | load <i>A</i> | ASP | .NE | тА  | JΑΣ  | <b>〈</b> |     |     |     |     |    |     |   |   |   |   |   |    |
|           | Inst  | aller         | an  | d I | nst | all  | L        |     |     |     | •   | •  |     |   |   |   |   |   | 85 |
|           |       |               |     |     |     |      |          |     |     |     |     |    |     |   |   |   |   |   |    |
|           | Sett  | ing Up        | p t | he  | ASP | . NI | ΣT       |     |     |     |     |    |     |   |   |   |   |   |    |
|           | AJAX  | Cont          | rol | То  | olk | it   |          | •   | •   | •   |     | •  | ٠   | • | • | • | • | • | 85 |
|           |       | Modi          | Еy  | the | We  | b.d  | con      | fic | 3   |     | •   | •  | •   | • | • | • | • | • | 85 |
| CHAPTER F | IVE:  | SOFTW         | ARE | TE  | STI | NG   |          |     |     |     |     |    |     |   |   |   |   |   |    |
| Unit      | Test  | ing           |     |     | •   |      |          |     |     |     |     | •  | •   | • | • | • | • |   | 87 |
| Syste     | em Te | sting         |     |     |     | •    |          |     |     |     | •   |    | •   |   | • | • | • |   | 92 |
| Syst      | em In | tegrat        | tic | n T | est | ing  | 3        | •   |     |     |     | •  |     | • | • |   | • |   | 95 |
| CHAPTER S | IX: M | AINTE         | NAN | ICE | MAN | UA)  | <u></u>  |     |     |     |     |    |     |   |   |   |   |   |    |
| Oper      | ation | Syste         | em  | Ins | tal | lat  | tio      | n   |     |     | •   |    | •   |   |   |   |   |   | 96 |
|           | Inst  | all th        | he  | Win | dow | s S  | Ser      | ve  | r : | 200 | 03  |    | •   | • |   | • | • |   | 96 |
|           |       | Hard          | war | e R | ean | ira  | eme      | nt  |     |     |     |    | _   | _ | _ | _ | _ |   | 97 |
|           |       |               |     |     |     |      |          |     |     |     |     |    |     |   |   |   |   |   |    |

| IIS 6.0 Web Server Installing                   | •  | •  | • | • | • | 97  |
|-------------------------------------------------|----|----|---|---|---|-----|
| .NET 2.0 Framework Installing                   | •  |    |   |   | • | 97  |
| Set Up a ASP.NET Web Site with                  | I: | IS |   |   | • | 97  |
| Installing Microsoft AJAX                       |    |    | • |   | • | 102 |
| Downloading and Installing MS Ajax Extensions   | •  |    |   |   | • | 102 |
| Setting Up the ASP.NET AJAX Control Toolkit     |    | •  | • |   | • | 102 |
| SQL Server 2005 Installation and Configuration  |    | •  | • | • | • | 102 |
| Disability Sports Festival Website Installation |    |    |   |   | • | 105 |
| SQL Data Import/Export                          | •  |    | • |   | • | 105 |
| Deployment and Configuration                    |    |    | • | • | • | 106 |
| Windows Permissions                             | •  |    | • | • |   | 107 |
| CHAPTER SEVEN: CONCLUSION                       | •  |    | • | • | • | 108 |
| DEEDDENGEG                                      |    |    |   |   |   | 110 |

## LIST OF TABLES

| Table | 1.  | Database Relational Schema 22           |
|-------|-----|-----------------------------------------|
| Table | 2.  | Structure of Application                |
| Table | 3.  | Structure of Membership                 |
| Table | 4.  | Structure of Paths                      |
| Table | 5.  | Structure of PersonalizationAllUsers 28 |
| Table | 6.  | Structure of PersonalizationPerUser 29  |
| Table | 7.  | Structure of Profile                    |
| Table | 8.  | Structure of Roles                      |
| Table | 9.  | Structure of SchemaVersions             |
| Table | 10. | Structure of Users                      |
| Table | 11. | Structure of UsersInRoles               |
| Table | 12. | Structure of Sport_Register             |
| Table | 13. | Structure of Volunteer_Register 33      |
| Table | 14. | Unit Testing Results 88                 |
| Table | 15. | System Testing 93                       |
| Table | 16. | System Integration Testing 95           |

## LIST OF FIGURES

| Figure | 1.  | The Illustration of the Processes among<br>Layers in 3-tier Architecture of |
|--------|-----|-----------------------------------------------------------------------------|
|        |     | Disability Sports Festival                                                  |
| Figure | 2.  | Connection to Database                                                      |
| Figure | 3.  | ScriptManager Control Used in Slideshow Page                                |
| Figure | 4.  | ASP.NET AJAX Control Toolkit Used in Slideshow Page                         |
| Figure | 5.  | Deployment Diagram                                                          |
| Figure | 6.  | Use Case Diagram                                                            |
| Figure | 7.  | Web Configuration Connection String to SQL Server                           |
| Figure | 8.  | Entity Relational Diagram                                                   |
| Figure | 9.  | Web.cfg.xml File 25                                                         |
| Figure | 10. | Create Account Page                                                         |
| Figure | 11. | Login Page                                                                  |
| Figure | 12. | Forgot Password Page                                                        |
| Figure | 13. | Password Change Page                                                        |
| Figure | 14. | Security Management Page                                                    |
| Figure | 15. | Access Method Page                                                          |
| Figure | 16. | Data Store Page 41                                                          |
| Figure | 17. | Defile Role Page 42                                                         |
| Figure | 18. | Add New Users Page 43                                                       |
| Figure | 19. | Add Access Rule Page                                                        |

| Figure 2 | 0. | App_Data Page                                 | 15 |
|----------|----|-----------------------------------------------|----|
| Figure 2 | 1. | Administrator Login Page 4                    | 16 |
| Figure 2 | 2. | Program Calendar                              | 17 |
| Figure 2 | 3. | Agenda Page                                   | 18 |
| Figure 2 | 4. | Create Event Page                             | 19 |
| Figure 2 |    | Sport Participant Register<br>Management Page | 50 |
| Figure 2 | 6. | Selecting Function Page                       | 51 |
| Figure 2 | 7. | Editing Page                                  | 52 |
| Figure 2 | 8. | Sorting Page                                  | 53 |
| Figure 2 |    | Volunteer Register<br>Management Page         | 54 |
| Figure 3 | 0. | Selecting Function                            | 55 |
| Figure 3 | 1. | Editing Page                                  | 56 |
| Figure 3 | 2. | Sorting Page                                  | 57 |
| Figure 3 | 3. | Home Page                                     | 58 |
| Figure 3 | 4. | Login Page                                    | 59 |
| Figure 3 | 5. | Create Account Page                           | 60 |
| Figure 3 | 6. | Administrator Page                            | 61 |
| Figure 3 | 7. | Form Download Page                            | 62 |
| Figure 3 | 8. | Donation Page                                 | 63 |
| Figure 3 | 9. | Donation Page 2                               | 64 |
| Figure 4 | Ο. | Donation Page 3                               | 65 |
| Figure 4 | 1. | Calendar Page                                 | 66 |

| Figure | 42. | Calendar Page 2                 | • | • |   | • | • | • | ·67 |
|--------|-----|---------------------------------|---|---|---|---|---|---|-----|
| Figure | 43. | Calendar Page 3                 |   | • |   | • | • | • | 68  |
| Figure | 44. | Calendar Print Page             | • |   | • |   |   | • | 69  |
| Figure | 45. | Activities Page                 | • |   | • | • | • | • | 70  |
| Figure | 46. | Sport Participant Register Page |   | • |   | • | • |   | 71  |
| Figure | 47. | Sport Participant Register Page | 2 | • |   |   |   | • | 72  |
| Figure | 48. | Sport Participant Register Page | 3 | • | • |   |   | • | 73  |
| Figure | 49. | Sport Participant Register Page | 4 |   | • | • | • | • | 74  |
| Figure | 50. | Volunteer Page                  | • | • |   |   |   | • | 75  |
| Figure | 51. | Volunteer Register Page 1       | • | • | • |   | • |   | 76  |
| Figure | 52. | Volunteer Register Page 2       | • |   |   |   |   | • | 77  |
| Figure | 53. | Volunteer Register Page 3       | • | • | • | • | • | • | 78  |
| Figure | 54. | Sponsors Page                   | • | • | • |   |   | • | 79  |
| Figure | 55. | Funding Form Download           | • |   |   | • | • | • | 80  |
| Figure | 56. | Video in Photo Page             | • | • | • | • | • | • | 81  |
| Figure | 57. | Slideshow Page                  | • | • |   |   | • | • | 82  |
| Figure | 58. | Coach Page                      | • | • | • |   | • | • | 83  |
| Figure | 59. | Contact Page                    | • |   |   | • |   | • | 84  |
| Figure | 60. | Ajax-Enable Web.config          | • | • | • | • | • | • | 86  |
| Figure | 61. | Create a Virtual Directory      | • |   |   |   | • | • | 98  |
| Figure | 62. | Alias                           | • | • |   | • |   | • | 99  |
| Figure | 63. | Path of the Directory           | • | • | • |   |   |   | 100 |
| Figure | 64. | Setting Permissions             |   |   |   |   |   |   | 101 |

| Figure | 65. | SQL Protection Page         | 103 |
|--------|-----|-----------------------------|-----|
| Figure | 66. | SQL Server Configuration    | 104 |
| Figure | 67. | Data Import and Export Page | 105 |
| Figure | 68. | Copy Web Page               | 106 |
| Figure | 69. | Window Permission           | 107 |

#### CHAPTER ONE

#### INTRODUCTION

#### Background

The Disability Sports Festival is a non-profit organization founded at California State University, San Bernardino in 2007. Its primary purpose is to promote physical activity and sports for people with disabilities and to raise awareness of disability sports and physical activity in the Inland Empire. In the first two years of the festival, over 300 athletes, 400 volunteers and a couple hundred more family, friends, and supporters have been involved with the festival. The DSF at CSUSB also hosts a number of different activities and programs that promote physical activity for people with disabilities throughout the year. In the third year, the number of participants was nearly doubled from previous year's 220 to more than 400 in the one-day free event held in and around the University's Coussoulis Arena.

In order to serve a significant number of people and encourage them to contribute to and collaborate with the festival, there is an urgent need to create a website that is dynamic, easy to maintain and update.

#### Purpose

The current DSF website is static. It can only be updated by the webmaster or someone who is proficient in HTML or flash. Therefore, it is difficult for the program organizers to edit the contents of the website. In addition, with the growth of the DSF at Cal State San Bernardino, more and more people are involved in the event. Some of them want to support the festival, but donation online is not available at the current website. Other interactive functions such as form download, contact Page, online registration and Event calendar are all unavailable. A dynamic website is the most effective solution to interact with the participarts and visitors. Furthermore, the current website doesn't support administrative interfaces. Although a dynamic website typically costs more in the short term because of its complexity, it can be a more cost effective solution in the long run. The purpose of this project is to re-structure, redesign and rewrite the old website to serve the desired need of DSF better.

In this new version DSF website, front platform management will include user register, online registration for activities, donation and form downloading; background management will realize functions such as registration

management, event calendar management and sports

participant and volunteer information sorting, editing and

deleting. In addition to provide regular festival

information, the website also aims to provide an

Interactive calendar that is easy to update the programs

throughout the year, slideshow and video that display live

scenes of DSF.

#### Project Scope

DSF participants can view festival information and sport programs throughout the year, select the Programes and register the festival online.DSF supporters can view festival information and donate or register as volunteers.DSF organizers can maintain festival programs and activity of DSF as well as manage participants and volunteers registration information through DSF website.

There are three intended users of the DSFW: DSF participants, DSF supporters and DSF organizers. The DSF has the following functions for its users:

- Registration
- Donation
- Forms download

must comply with the CSUSB Web page accessibility standards and guidelines.

Definitions, Acronyms, and Abbreviations

The definitions, acronyms, and abbreviations used in the document are described in this section.

- DSFW: Disability Sports Festival Website
- DSF: Disability Sports Festival
- ASP.NET: ASP.NET is a web application framework developed and marketed by Microsoft to allow programmers to build dynamic web sites, web applications and web services. It was first released in January 2002 with version 1.0 of the .NET Framework, and is the successor to Microsoft's Active Server Pages (ASP) technology.
- ÁDO.NET: ADO.NET is a set of computer software components that programmers can use to access data and data services. It is a part of the base class library that is included with the Microsoft .NET Framework. It is commonly used by programmers to access and modify data stored in relational database systems, though it can also access data in non-relational sources. ADO.NET is sometimes considered an

- Interactive calendar
- Pictures slideshow
- Registration Management
- Program Management

For DSF participants, DSFW provides updated program information through interactive calendar, slideshow browsing, forms download, online registration and contact the organizers. Besides obtaining information about DSF, DSF supporters can donate online or register as volunteers. The DSF organizers have two available privileges: Manage participant and volunteer registration and maintain programs and activities through interactive calendar. Privileges are assigned to organizers depending upon their job duties. For the registration management privilege, organizer members can sort, delete and edit registration information. For programs and activities maintenance privilege, organizer members can sort, delete and edit programs and activities through the interactive calendar.

#### Project Limitation

The DSF is an official Web site that represents

California State University, San Bernardino. Therefore, it

- evolution of ActiveX Data Objects (ADO) technology, but was changed so extensively that it can be considered an entirely new product.
- SQL: often referred to as Structured Query Language,
   is a database computer language designed for
   managing data in relational database management
   systems (RDBMS), and originally based upon relational
   algebra.
- Ajax: Ajax (shorthand for asynchronous JavaScript and XML) is a group of interrelated web development techniques used on the client-side to create interactive web applications. With Ajax, web applications can retrieve data from the server asynchronously in the background without interfering with the display and behavior of the existing page.
- API: Application Program Interface is a set of routines that an application uses to request and carry out low-level services performed by a computer's operating system; also, a set of calling convention in programming that defines how a service is invoked through the application.

- CSUSB: California State University, San Bernardino.
- HTML: HyperText Markup Language is the authoring language used to create documents on the World Wide Web.
- J2EE: Java 2 Platform Enterprise Edition is a platform-independent, Java-centric environment from Sun Microsystems, Inc., for developing, building, and deploying Web-based enterprise applications online.

  The J2EE platform consists of a set of services, APIs, and protocols that provide the functionality for developing multitiered, Web-based applications.
- Paypal: Paypal is an e-commerce business allowing payments and money transfers to be made through the Internet. Paypal serves as an electronic alternative to traditional paper payment methods such as checks and money orders.
- IIS: Internet Information Services (IIS) formerly called Internet Information Server - is a web server application and set of feature extension modules created by Microsoft for use with Microsoft Windows.

#### CHAPTER TWO

#### ARCHITECTURE

#### Project Design

The New DSFW implements a client-server Web-based system. The front-end pages and business-tier are written in c#. The whole project is built on .NET Framework, although Slideshow Ajax webpage is integrated with other ASP.NET webpages. In addition, ADO.NET provides database access to web applications (ASP.NET) through data providers in this projection. IIS is used as web server.

#### 3-tier Architecture

In 3-tier architecture, the program is organized into three major disjunctive tiers on layers as following:

- Application layer or Presentation layer. Application layer is the form which provides the user interface to either programmer or end user.
- Business layer. This layer is a class which used to write the function which works as a mediator to transfer the data from Application or presentation data layer.

• Data Access Layer. This layer is a class which used to get or set the data to the database back and forth.

This layer only interacts with the database.

These three layers are response to their own obligation as well as communicated with other layer to implement functions of application.

- Application layer is the form where programmers design using the controls such as textbox, labels, command buttons etc.
- Business layer is the class where programmers write the functions which get the data from the application layer and passes data through the data access layer.
- Data layer is also the class which gets the data from the business layer and sends it to the database or gets the data from the database and sends it to the business layer.

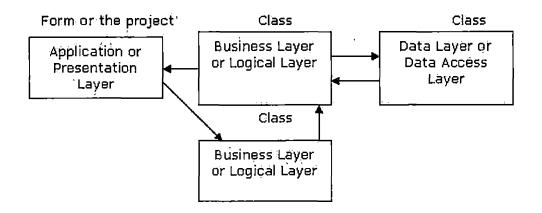

Fig.1 The Illustration of the Processes among Layers in 3-tier Architecture of Disability Sport Festival

#### ADO.NET Architecture

The DSFW project uses ADO.NET to provide communication between database and business layer through several key components.

- Application: Processes and calls that ADO.NET functions to submit SQL statements and retrieve results.
- DataSet: As in-memory cache of data which functions like a disconnected XML data cache. The DataSet provides XML and relational interfaces of the data.

- DataReader: This component provides a direct, readonly SQL interface to the backend. It is a component of the data provider.
- ADO.NET Data Provider: The provider connects an ADO.NET application to the backend data store. It comprises the Connection, Command, DataReader and DataAdapter objects and supplies connection information through the Connection object.

The following figure shows how DSFW connect to a database by using either a DataSet, a DataAdapter or a DataReader.

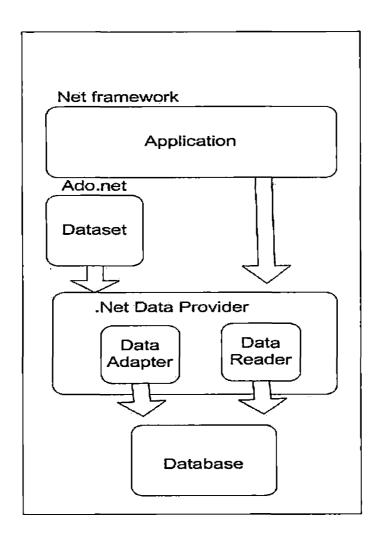

Fig.2 Connection to Database

In order to access the ADO.NET functionality, DSFW imports namespaces- System.Data.SQLClient, which includes all the functions needed to manipulate data from SQL Server.Objects include:

- SQLConnection
- SQLCommand

- SQLDataSet
- SQLDataReader
- SQLDataAdapter

#### Ajax Extension

AJAX allows web pages to be updated asynchronously by exchanging small amounts of data with the server behind the scenes. This means that it is possible to update parts of a web page, without reloading the whole page. In order to improve user's experience of getting the information that they needed, AJAX Extension is imported to implement Slidshow function in DSFW project. With the two controls provided by ASP.NET AJAX Framework and AJAX Control Toolkit supporting, DSFW implements Slidshow by extending abstract controller class and using AJAX Control Toolkit instead of directly writing the controller interfaces.

### The ScriptManager Control

This is a non-visual control for managing client scripts in AJAX pages. Including the ScriptManager control automatically adds the Type Extensions required by client scripts in order to use the library.

```
<asp:ScriptManager ID="ScriptManager1" runat="server" />
<br />
 <h2 style="text-align: center"></h2>
 <div style="text-align: center">
 <script runat="Server" type="text/C#">
  [System.Web.Services.WebMethod]
  [System.Web.Script.Services.ScriptMethcd]
 public static AjaxControlToolkit.Slide[] GetSlides()
     AjaxControlToolkit.Slide[] slides = new AjaxControlToolkit.Slide[5];
      slides[0] = new AjaxControlToolkit.Slide("images/Blue hills.jpg", "B)
      slides(1) = new AjaxControlToolkit.Slide("images/Sunset.jpg", "Sunset
      slides[2] = new AjaxControlToolkit.Slide("images/Winter.jpg", "Winte:
      slides[3] = new AjaxControlToolkit.Slide("images/Water lilies.jpg", '
      slides[4] = new AjaxControlToolkit.Slide("images/VerticalPicture.jpg")
     return(slides);
                                                              Of Line version
```

Fig.3 ScriptManager Control Used in Slideshow Page

#### The UpdatePanel Control

The ScriptManager can be included with the UpdatePanel control to perform partial-page updates without the need for JavaScript Ajax calls. Whether or not a page participates in partial-page updates is determined by the EnablePartialRendering property of the ScriptManager control.

### The ASP.NET AJAX Control Toolkit

The ASP.NET AJAX Control Toolkit is a project for creating ASP.NET AJAX controls. Built on top of the Microsoft ASP.NET AJAX Framework, the Control Toolkit gives

you a great selection of controls and also gives you the ability to build your own controls from scratch.

```
poript runat="Server" type="text/C4">
ystem.Web.Services.WebMathod]
ystem.Web.Script.Services.ScriptMethod]
blic static AjaxControlToolkit.Slide[] GetSlides()

AjaxControlToolkit.Slide[] slides = new AjaxControlToolkit.Slide[5];

slides[0] = new;AjaxControlToolkit.Slide("images/Blue hills.jpg", "Blue Hills", slides[1] = new AjaxControlToolkit.Slide("images/Sunset.jpg", "Sunset", "Settin slides[2] = new AjaxControlToolkit.Slide("images/Winter.jpg", "Winter", "Winter slides[3] = new AjaxControlToolkit.Slide("images/Water lilies.jpg", "Water lilies.slides[4] = new AjaxControlToolkit.Slide("images/Water lilies.jpg", "Sedona" return(slides);
```

Fig. 4 ASP.NET AJAX Control Toolkit Used in Slideshow Page

#### Product Perspective

The DSFW is currently being used by Disability Sports

Festival Office to propagate Disability Sport Activity and

manage the information. A performance improvement along with

new website, made it more user-friendly, productive and

stable.

#### System Interfaces

The DSFW is currently being used by Disability Sports
Festival Office to propagate Disability Sports Activity and
manage the information. A performance improvement along
with new website, made it more user-friendly, productive,
and stable.

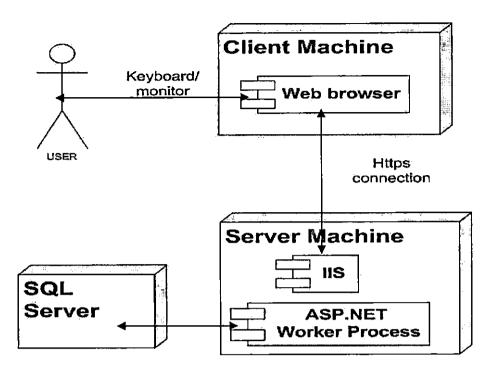

Fig. 5 Deployment Diagram

## User Interfaces

The DSFW categorizes users into three major types: participant, supporter or administrator. All user interfaces, except participant and supporter, include a login interface page.

#### Software Interfaces

The project software interface is viewed over the web.Asp.net which supports the most popular browsers:

- IE 6.0, IE 7.0, IE 8.0
- Firefox 1.0.5+
- Mozilla 1.7.1+

- Netscape 7.1+
- Opera 7.52+
- Safari or Firefox on Mac OS

The language and applications use to develop the project are Asp.net, Ado.net, c#, Ajax and CSS. IIS is the server on which the operating system is running.

#### Communication Interface

The DSFW uses .NET framework and the operating system to manage communication between the client and the server.

The Ado.net framework handles the communication between the SQL database and business lever through Data Access Layer.

Memory Constraints

The minimum memory requirement for running the DSFW server is 325 MB. For the client machine, at least 256 MB is desired.

#### Site Adaptation Requirements

The DSFW does not have any specific site adaptation requirements but at least  $1024 \times 768$  screen resolution is prefered.

## Product Function

The following Figure 6. Show the users of the DSFW: system administrator, Sports participant, and the supporter of sports festival (volunteer, donator, others).

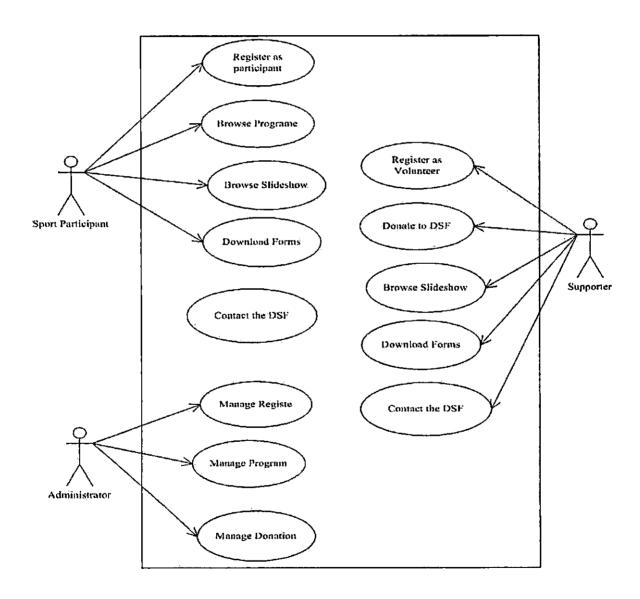

Fig. 6 Use Case Diagram

#### CHAPTER THREE

#### DATABASE DESIGN

#### Introduction

DSFW implements the database solution through Ado.net framework.

Ado.net provides the bridge between databases, which is SQL, and Asp.net application by using either a DataSet, a DataAdapter or a DataReader, rather than write and maintain an abundant of code to store and retrieve the data. Hence, the .Net framework assigns special namespace, System.Data.SqlClient, to SQL Server as data provider. System.Data.SqlClient uses objection of SQLConnection to connect with SQL database.

```
\Windows\Microsoft.Nat\Framework\v2.x\Config
|<configuration>
  <appSettings/>
| <connectionStrings>
  <add name="aspnetdbConnectionString" connectionString="Data Source=YHLI-PC\SQL|</pre>
       Initial Catalog=aspnetdb; User ID=sa; Password=0000000"
   providerName="System.Data.5qlClient" />
  <add name="aspnetdbConnectionString2" connectionString="Data</pre>
       Source=YHLI-PC\SQLEXFRESS; Initial Catalog=aspnetdb; User ID=sa"
   providerName="System.Data.SqlClient" />
- </connectionStrings>
| <svstem.web>
    <!--
            Set compilation debug="true" to insert debugging
            symbols into the compiled page. Because this
            affects performance, set this value to true only
            during development.
    <compilation debug="true"/>
                                                                   160 (25/2) 2 32/4/4
    <!--
```

Fig. 7 Web Configuration Connection String to SQL Sever

#### Database Specification

DSFW includes two major categories of relational schema. One is the relational schema for accounter management system, the other is the relational schema provided for administrator to manage the registers information of volunteers and Sports participants.

The Entity Relational (ER) diagram for the DSFW is shown in Figure 8.

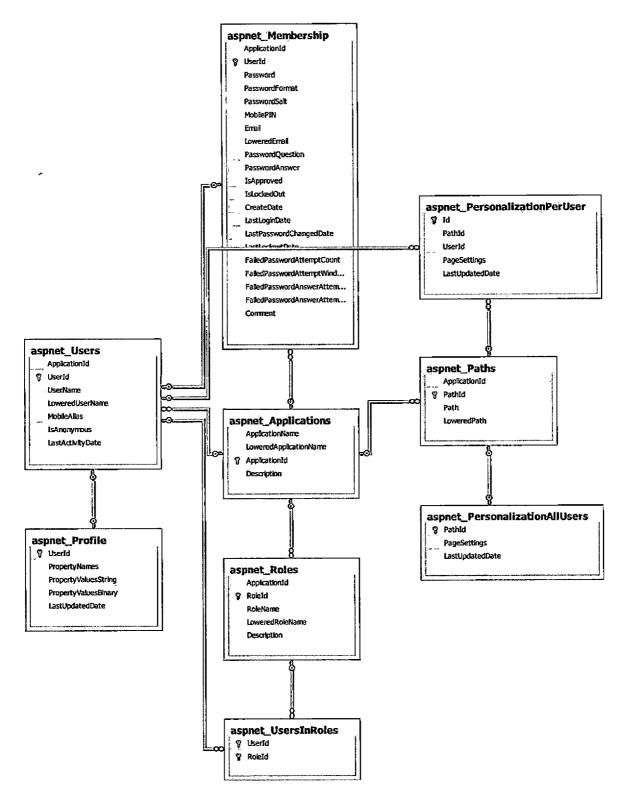

Fig.8 Entity Relational Diagram

#### Database Schema Logical Model - Relational Schema

The database relational schema is shown in Table 1.

The primary key for each table is underlined.

Each cell in all the tables contains only one entry for each row, so the tables are already in 1NF form. There were no partial functional dependencies, so the tables are already in 2NF. There is no transitive dependency that involves the non-prime attributes of tables. Thus tables are in 3NF.

Table 1. Database Relational Schema

Applications

|             | <del>-</del> |             |             |
|-------------|--------------|-------------|-------------|
| Application | Lowered      | Application | Description |
| <u>Id</u>   | Application  | Name        | l           |
|             | Name         |             | , i         |
|             |              |             |             |

#### Membership

| Application Id            | <u>UserId</u>                  | Password       | Password<br>Format   |
|---------------------------|--------------------------------|----------------|----------------------|
| MobilePIN                 | Email                          | LoweredEmail   | Password<br>Question |
| IsApproved                | IsLockedOut                    | CreateDate     | LastLogin<br>Date    |
| LastPassword<br>ChangedDa | PasswordSalt                   | PasswordAnswer |                      |
| LastLock outDate          | FailedPassword<br>AttemptCount | Comment        |                      |

#### Paths

| Application | PathId | Path | Lowered |
|-------------|--------|------|---------|
| Id          |        |      | Path    |

#### PersonalizationAllUsers

| T-12-7-3    | D = O = 4 4 2  | T 1. TT 3 - 1 3 TX - 4 - |  |
|-------------|----------------|--------------------------|--|
| PathId      | PageSettings   | LastUpdatedDate          |  |
| 1 4 4 4 4 4 | - 4900000-1.90 |                          |  |

PersonalizationPerUser

| <u>Id</u> | PathId | UserId | PageSetting | Last    |
|-----------|--------|--------|-------------|---------|
|           |        |        | S           | Updated |
|           |        |        |             | Date    |

## Profile

| User      | Property | PropertyValues | PropertyValues | Last       |
|-----------|----------|----------------|----------------|------------|
| <u>Id</u> | Names    | String         | Binary         | UpdatedDat |
|           |          |                |                | е          |

#### Roles

| Application | RoleId | RoleName | Lowered  | Description |
|-------------|--------|----------|----------|-------------|
| Id          |        |          | RoleName |             |

#### SchemaVersions

| <u>Feature</u> | Compatible    | IsCurrentVersion |  |
|----------------|---------------|------------------|--|
|                | SchemaVersion |                  |  |

#### Users

| Application Id | UserId | UserName | LoweredUse rName | MobileAli<br>as |
|----------------|--------|----------|------------------|-----------------|
| IsAnonymous    |        |          |                  |                 |

#### UsersInRoles

| UserId | RoleId |  |  |
|--------|--------|--|--|
|        |        |  |  |

#### Sport Register

| ID              | [First<br>Name] | [Last Name] | Age        | Gender     |
|-----------------|-----------------|-------------|------------|------------|
| Birthdate       | Address         | City        | State      | Zip        |
| Phone<br>Number | Email           | Tshirt      | Sports     | DisAbility |
| Oth_Disa        | Disa_Reason     | Seizure     | Sei_Reason | Ename      |
| Ephone          |                 |             |            |            |

# Volunteer Register

| ID     | [First Name] | [Last Name] | Address    | City   |
|--------|--------------|-------------|------------|--------|
| State  | Zip          | Phone       | [Alternate | Doctor |
|        |              |             | Phone]     |        |
| DPhone | Parent       | Mname       | Mphone     | Fname  |
| Fphone | Relative     | Relation    | Rphone     | Aller  |
|        |              |             |            | gies   |
| Tshot  | Ainformation | Agree       | Permission |        |

23

#### Database Design

In the DSFW, Asp.net configuration creates tables for administration system account through the Web Site Administration Tool. Other tables including the sports participants and volunteers registers are designed according to the forms provided by DSF committee. As mentioned earlier, the DSFW uses Ado.net framework to handle connections between data and its application. Therefore, .net framework provides

System.Web.XmlSiteMapProvider to establish the communication between account admin database and account admin application in the Web.config file. Table 3.is XML configuration file

```
<appSettings/>
| <connectionStrings>
     <clear/>
     <add name="LocalSQLServer" connectionString="Server=YHLI-PC\SQLEXPRESS;</pre>
          Database=aspnetdb; Trusted Connection=Yes; "/>
 - </connectionStrings>
 ] <system.web>
     <siteMap defaultProvider="default">
       <clear/>
         <add name="default" type="System.Web.XmlSiteMapFrovider"</pre>
               siteMapFile="web.sitemap" securityTrimmingEnabled="true"/>
       </providers>
     </siteMap>
 1
   <!--
             Set compilation debug="true" to insert debugging
              symbols into the compiled page. Because this
              affects performance, set this value to true only
             during development.
         -->
   <authorization>
1
       <allow roles="admin"/>
     </authorization>
                                                                   40 1年27日期
     <roleManager enabled="true"/>
```

Fig. 9 Web.cfg.xml File

# Applications Table

Table 2. Structure of Application

| Table - dbo.aspnet_Applications* |                        |                  |                                                                                                    |  |
|----------------------------------|------------------------|------------------|----------------------------------------------------------------------------------------------------|--|
|                                  | Column Name            | Data Type        | Allow Nulls                                                                                                    |  |
| _                                | ApplicationName        | nvarchar (256)   | <b>F</b> C. 1                                                                                                    |  |
| .w                               | LoweredApplicationName | nvarchar(256)    | in the second second se |  |
| ¥                                | ApplicationId          | uniqueidentifier | E C                                                                                                    |  |
|                                  | Description            | nvarchar (256)   |                                                                                                    |  |
| Þ                                |                        |                  | · Maria                                                                                                    |  |

# Membership Table

Table 3. Structure of Membership

| Column Name          | Data Type.       | Allow Nulls |
|----------------------|------------------|-------------|
| ApplicationId        | uniqueidentifier | [F]         |
| UserId               | uniqueidentifier |             |
| Password             | nvarchar(128)    |             |
| PasswordFormat       | int              |             |
| PasswordSalt         | nvarchar(128)    |             |
| MobilePIN            | nvarchar(16)     | <b>7</b>    |
| Email                | nvarchar(256)    | Z           |
| LoweredEmail         | nvarchar(256)    | <b>3</b>    |
| PasswordQuestion     | nvarchar(256)    | Z           |
| PasswordAnswer       | nvarchar (128)   | <b>3</b>    |
| IsApproved           | þit              |             |
| IsLockedOut          | bit              |             |
| CreateDate           | datetime         |             |
| LastLoginDate        | datetime         |             |
| LastPasswordChanged  | . datetime       |             |
| LastLockoutDate      | datetime         |             |
| FailedPasswordAttemp | . int            | हिन्दर      |
| FailedPasswordAttemp | . datetime       | F-3         |
| FailedPasswordAnswe  | int              |             |
| FailedPasswordAnswe  | datetime         |             |
| Comment              | ntext            |             |

## Paths Table

Table 4. Structure of Paths

| Table - dbo.aspnet_Pat | hs               |               |
|------------------------|------------------|---------------|
| Column Name            | Data Type        | Allow Nulls   |
| ▶ ApplicationId        | uniqueidentifier |               |
| ទូ PathId              | uniqueidentifier |               |
| Path                   | nvarchar(256)    |               |
| LoweredPath            | nvarchar (256)   | To the second |
|                        |                  | <u></u>       |

# PersonalizationAllUsers Table

Table 5. Structure of PersonalizationAllUsers

| Table - dbo.aspnetnalizationAllUsers |                  |             |  |
|--------------------------------------|------------------|-------------|--|
| Column Name                          | Data Type        | Allow Nulls |  |
| ▶ <b>8</b> PathId                    | uniqueidentifier | [FT]        |  |
| PageSettings                         | image            | 17.74       |  |
| LastUpdatedDate                      | datetime         |             |  |
| • • •                                |                  |             |  |

# PersonalizationPerUser Table

Table 6. Structure of PersonalizationPerUser

| Table - dbo.aspneon | alizationPerUser |             |
|---------------------|------------------|-------------|
| Column Name         | Data Type        | Allow Nulls |
| ₽ Id                | uniqueidentifier | <u></u>     |
| PathId              | uniqueidentifier | <b>7</b>    |
| UserId              | uniqueidentifier | <b>3</b>    |
| PageSettings        | image            |             |
| LastUpdatedDate     | datetime         | E           |
|                     |                  |             |

## Profile Table

Table 7. Structure of Profile

| Column Name          | Data Type        | Allow Nulls |
|----------------------|------------------|-------------|
| -ÚšerId              | uniqueidentifier |             |
| PropertyNames        | ntext            |             |
| PropertyValuesString | ńtext            |             |
| PropertyValuesBinary | lmage            | <u>[7]</u>  |
| LastUpdatedDate      | datetime         |             |
|                      |                  |             |

# Roles Table

Table 8. Structure of Roles

| Table - dbo.aspnet_Rol | les              |             |
|------------------------|------------------|-------------|
| Column Name            | Data Type        | Allow Nulls |
| ▶ ApplicationId        | uniqueidentifier |             |
| 🕆 RoleId               | uniqueidentifier | [ T         |
| RoleName               | nvarchar (256)   |             |
| LoweredRoleName        | nvarchar(256)    |             |
| Description            | nvarchar(256)    | <b>Ø</b>    |
|                        |                  |             |

# SchemaVersions Table

Table 9. Structure of SchemaVersions

| T            | able - dbo.aspnet_Sche |                |                 |
|--------------|------------------------|----------------|-----------------|
|              | Column Name            | Data Type      | , Allow Nulls , |
| ₽Ŗ           | Feature.               | nýarchař (128) |                 |
| 8            | CompatibleSchemaVer    | nvarchar(128)  |                 |
| and a second | IsCurrent/Version      | bit            |                 |
|              |                        |                |                 |

## Users Table

Table 10. Structure of Users

| Table - dbo.aspnet_Users |                  |              |
|--------------------------|------------------|--------------|
| Column Name              | Data Type        | Allow Nulls  |
| ▶. ApplicationId         | uniqueidentifier |              |
| ਊ UserId                 | uniqueidentifier |              |
| UserName                 | nvarchar(256)    |              |
| LoweredUserName          | nvarchar(256)    |              |
| MobileAlias              | nvarchar(16)     | <b>₩</b>     |
| IsAnonymous              | bit              | [            |
| LastActivityDate         | datetime         | [22.8        |
|                          |                  | er are Elend |

# UsersInRoles Table

Table 11. Structure of UsersInRoles

| 7              | able - dbo.aspnet_Roles |                  |             |
|----------------|-------------------------|------------------|-------------|
|                | Column Name             | Data Type        | Allow Nulls |
| <b>•</b>       | ApplicationId           | uniqueidentifier |             |
| B              | RoleId                  | uniqueidentifier |             |
|                | RoleName                | nvarchar(256)    |             |
| Gunnings mails | LoweredRoleName         | nvarchar (256)   |             |
|                | Description             | nvarchar(256)    |             |
|                |                         |                  |             |

# Sport Register Table

Table 12. Structure of Sport\_Register

| Table - dbo.Sport_Register |               |             |  |
|----------------------------|---------------|-------------|--|
| Column Name                | Data Type     | Allow Nulls |  |
| ▶ <b>®</b> ID              | · int         |             |  |
| [First Name]               | nvarchar (50) |             |  |
| [Last Name]                | nvarchar(50)  | [m.2]       |  |
| Age                        | nvarchar(50)  | <b>(2)</b>  |  |
| Gender                     | nvarchar (50) |             |  |
| Birthdate                  | smalldatetime | E           |  |
| Address                    | nvarchar(50)  |             |  |
| City                       | nvarchar(50)  |             |  |
| State                      | nvarchar (50) |             |  |
| Zip                        | int           |             |  |
| PhoneNumber                | varchar(50)   |             |  |
| Email                      | nvarchar(50)  | 1777        |  |
| Tshirt                     | nchar(10)     | <b>S</b>    |  |
| Sports                     | text          | <b>W</b>    |  |
| DisAbility                 | text          | <b>.</b>    |  |
| Oth_Disa                   | nvarchar(50)  |             |  |
| Disa_Reason                | text          |             |  |
| Seizure                    | nchar(10)     |             |  |
| Sei_Reason                 | text          | <b>y</b>    |  |
| Ename                      | nvarchar (50) | <b>⊘</b>    |  |
| Ephone                     | varchar(50)   |             |  |

# Volunteer Register Table

Table 13. Structure of Volunteer\_Register

| Table - dbo.Volunteer_Register |               |                                                                                                    |  |
|--------------------------------|---------------|----------------------------------------------------------------------------------------------------|--|
| Column Name                    | Data Type     | Allow Nulls                                                                                                    |  |
| ▶₹, ID                         | int           |                                                                                                    |  |
| [First Name]                   | nvarchar(50)  | Factory .                                                                                                    |  |
| [Last Name]                    | nvarchar(50)  |                                                                                                    |  |
| Address                        | nvarchar(50)  |                                                                                                    |  |
| City                           | nvarchar(50)  | Amotory &                                                                                                    |  |
| State                          | nvarchar(50)  | The state of the state of the s |  |
| Zip                            | int           |                                                                                                    |  |
| Phone                          | nvarchar(50)  | <b></b>                                                                                                    |  |
| [Alternate Phone]              | nvarchar (50) | $\overline{\mathbf{y}}$                                                                                                    |  |
| Doctor                         | nvarchar (50) | <b>2</b>                                                                                                    |  |
| DPhone                         | nvarchar(50)  | ₩.                                                                                                    |  |
| Parent                         | nvarchar (50) | <b>▼</b>                                                                                                    |  |
| Mname                          | nvarchar(50)  | $\overline{\boldsymbol{\mathcal{Q}}}$                                                                                                    |  |
| Mphone                         | nvarchar(50)  |                                                                                                    |  |
| Fname                          | nvarchar(50)  | $\overline{\mathcal{O}}$                                                                                                    |  |
| Fphone                         | nvarchar(50)  | V                                                                                                    |  |
| Relative                       | nvarchar(50)  | $\overline{\mathcal{Q}}$                                                                                                    |  |
| Relation                       | nvarchar (50) | <b>₹</b>                                                                                                    |  |
| Rphone                         | nvarchar(50)  | ₹                                                                                                    |  |
| Allergies                      | nvarchar(MAX) | lacksquare                                                                                                    |  |
| Tshot                          | nvarchar(50)  |                                                                                                    |  |
| Ainformation                   | text          | <b>2</b>                                                                                                    |  |
| Agree                          | nchar(10)     |                                                                                                    |  |
| Permission                     | nvarchar(MAX) | Karene Bergat 1899                                                                                                    |  |

#### CHAPTER FOUR

#### PROJECT IMPLEMENTATION

#### User Interface Design

The DSFW is a pure Web-based application programmed with Asp.net.

Asp.net supports the most popular browsers: Internet Explorer 6, Firefox, Google Chrome, etc. Therefore the user interfaces of DSFW support most popular web browsers and can be accessed by all kinds of users. All interfaces are generated dynamically on the server side and can fully or partially update the client pages, giving a good users experience of surfing on the webside.

## Account Interface

Create Account Page. This page is designed to create an account for a user who is interested in DSF but doesn't have an account yet. The username has to be unique and there is no length limit. The E-mail felid has to be a valid e-mail address (Figure 10).

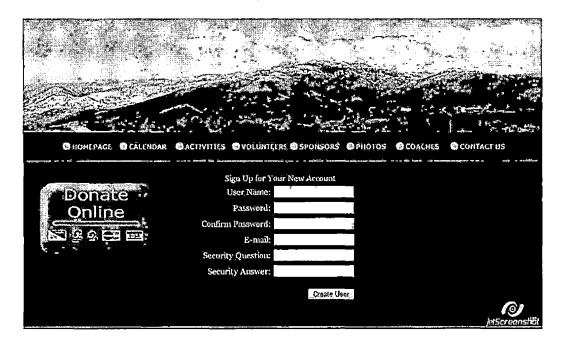

Fig. 10 Create Account Page

Login Page. This page provides both administrator and user logins. Whether it is of a user or administrator depends on the role assigned to different users by super administrator who has the security management power (Figure 11).

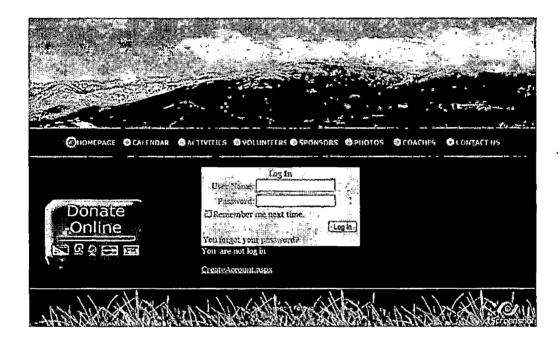

Fig.11 Login Page

Forgot Your Password Page. If users forget their passwords, by providing user ID in this page and they will retrieve their password through the email automatically send by the system (Figure 12).

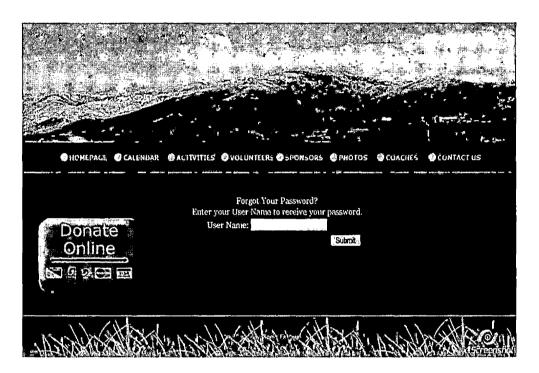

Fig.12 Forgot Password Page

Change Password Page. In this page users can change their passwords after they successfully login (Figure 13).

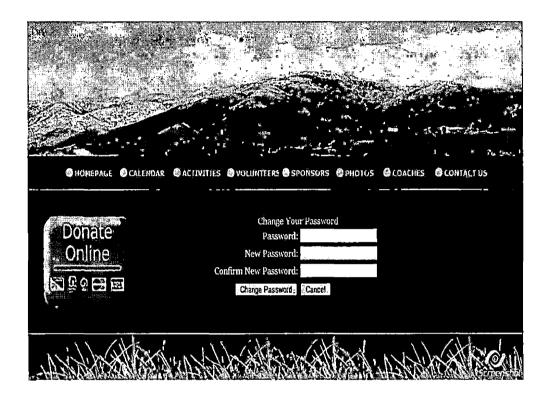

Fig.13 Password Change Page

#### Admin Interface

Security Management Interface. The .net framework has provided Web Site Administration Tool in Asp.net configuration to manage all the security settings for DSFW application. From setting up users and passwords (authentication), creating roles (groups of users), to creating permissions (rules for controlling access to parts of your application), all that administrator need to do is to follow the steps designed to speed up their jobs (Figure 14).

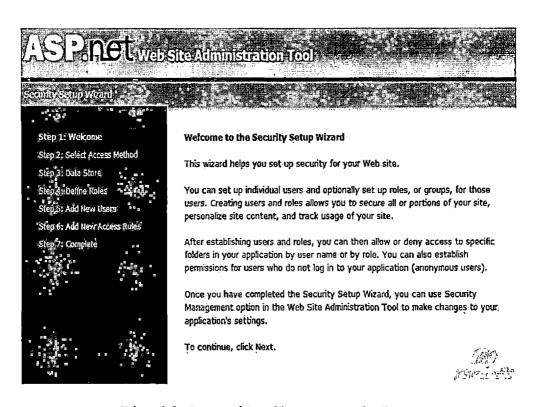

Fig.14 Security Management Page

- Step 1: Welcome
- Step 2: Select Access Method.DSFW is a public site available to anyone on the Internet, therefore the selection of access method is "from the internet".

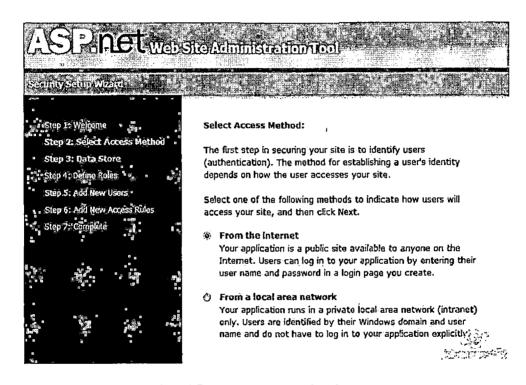

Fig.15 Access Method Page

• Step 3: Data Store.DSFW configure to use advanced provider settings and the admin data stores in tables of the aspnetdb database in SQL.

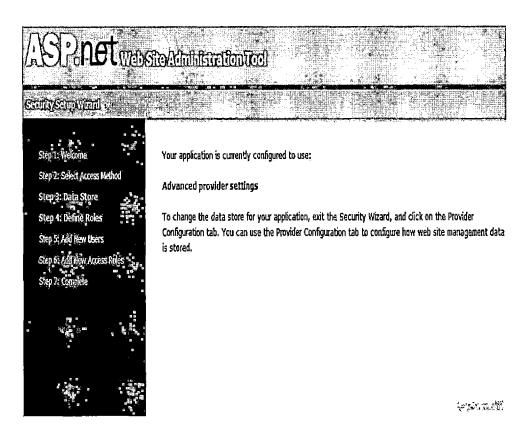

Fig.16 Data Store Page

• Step 4: Defile Role. There are only two kinds of roles in the DSFW. One is administrator, the other is user. The privilege of this administration tool provides role management to administrators. Hence administrator can create the roles each with different access to special folders. In DSFW, an administrator has privileges to access the folder of admin containing manage pages.

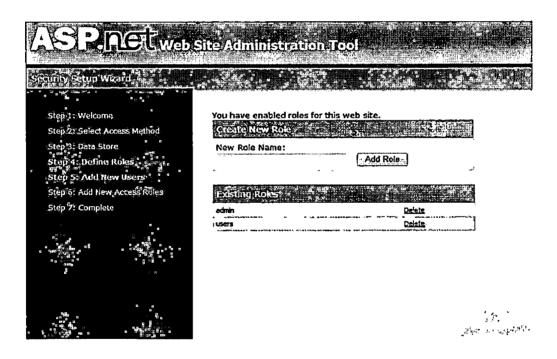

Fig.17 Defile Role Page

• Step 5: Add New Users.Add a user by entering the user's ID, password, and e-mail on this page. You can also specify a question with an answer that the user must give when resetting a password or requesting a forgotten password.

| ASP.netwebs                                                                                                    | ite Administration Tool                                                                                                    |
|----------------------------------------------------------------------------------------------------|----------------------------------------------------------------------------------------------------|
| Step 1: Welcome. Step 2: Select Access Method Step 3: Deta Store Step 4: Define Roles Step 5: Add New Access Miles Step 6: Add New Access Miles Step 7: Complete | Add a user by entering the user's ID, password, and e-mail on this page. You can also specify a question with an answer that the user must give when resetting a password or requesting a forgotten password.  Sign Up for Your New Account User Name: Password: Confirm Password: E-mail: |
| General Management                                                                                                    | Security Question:  Security Answer:  Create User                                                                                                    |

Fig.18 Add New Users Page

• Step 6: Add New Access Rules. Administrator can optionally add access rules to control access to the whole Web site or to individual folders. DSFW give users the permission to access all parts of the website except the folder of Administration.

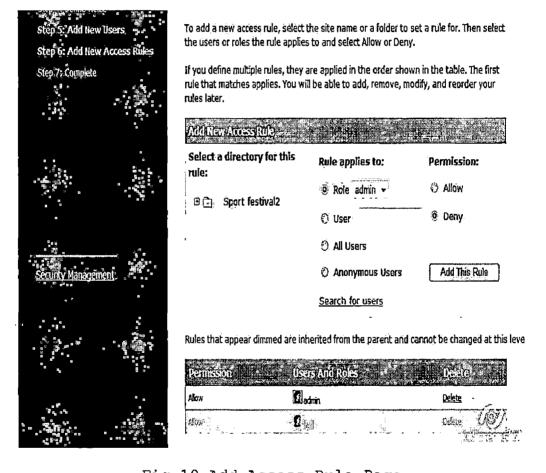

Fig 19 Add Access Rule Page

In order to prevent all users except administrator in accessing the fold of Admin, it needs to add the web configuration xml file in App\_Data (Figure 20).

Fig.20 App\_Data Page

# Calendar Management Interface.

• Login Page.Administrator use the account created for DSFW calendar admin to login.

|     | te your schedule and share events with friends<br>is the online calendar, it's easy to keep track of life's important events all in one place. | Sign in to Google Calendar with your           |
|-----|----------------------------------------------------------------------------------------------------|------------------------------------------------|
|     | ,                                                                                                    | Google Account                                 |
| ïO, | Share your schedule<br>Let your family and hiends see your calendar, and view schedules that others have shared with you.                      | Email                                          |
| -   |                                                                                                    | Password:                                      |
|     | Get your calender on the go<br>Access your calendar from your phone using its built-in calender or mobile browser.                             | Stay signed in                                 |
| څه  | University of the second second                                                                                                    |                                                |
|     | Never forget another event Get event reminders via email or have text messages sent right to your mobile phone.                                | Cant access your account?                      |
|     | Learn more about Google Calendar a                                                                                                    |                                                |
|     |                                                                                                    | New to Google Calendar?<br>It's easy to start. |
|     |                                                                                                    | College College                                |

Fig.21 Administrator Login Page

• Calendar Management Page. In this page,

administrator can add, edit and delete the

programs of DSF through the whole year. In

addition, the program can be specific to the day,

week or month. (Figure 22)

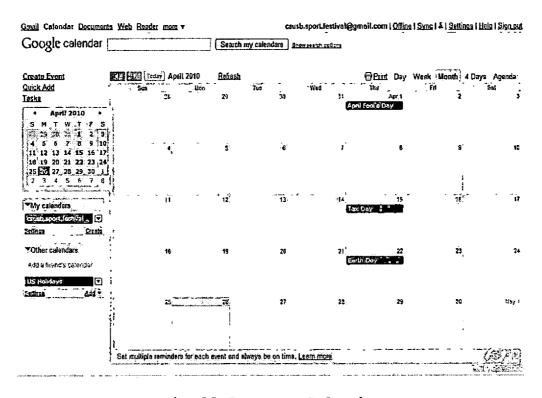

Fig.22 Program Calendar

• Agenda. The programs also can be search out in agenda page (Figure 23).

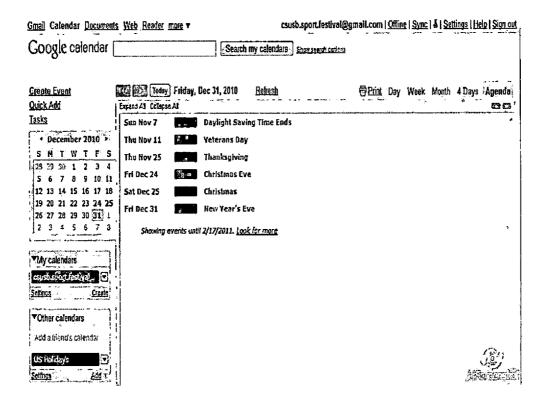

Fig.23 Agenda Page

 Create Event Page.Administrator can create a program event of DSF with necessary information, such as what, when and where about event.

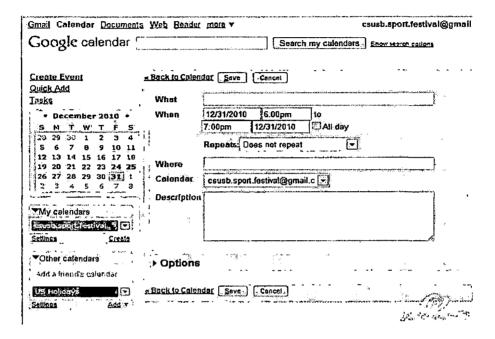

Fig.24 Create Event Page

### Sport Participant Register Management Interface.

• Sport Participant Register Management Page. This page displays all the information retrieved from participant register table store in SQL. The administrator can manipulate the information by selecting, editing, deleting and sorting.

| First Nam               | e Last_Nam | e Age | Gender | PhoneNumber        | Zip            | State | City      | Address     | Birthdate   | <u>Email</u>    |
|-------------------------|------------|-------|--------|--------------------|----------------|-------|-----------|-------------|-------------|-----------------|
| Edit Delete hgjh        | Jery       | 76    | Male   | (765) 987-<br>0987 | 87654          | hj    | hfjkdsal  | hdhfajkls   | 01/01/1900  | hjjkk@124.co    |
| <u>Edit Delete</u> hdjk | jkk        | 23    | Female | (987) 765-<br>0987 | 78899          | cs    | fhasjf;a  | fjlajflds   | 07/23/2009  | nfdkl@123.do    |
| Edit Delete jkkik       | ki         | 87    | Male   | (876) 987-<br>7654 | 987            | hhhhh | jijjklikl | hfoisalı    | 12/09/1998  | hjkj@tgbgh.co   |
| Edit Delete yu          | kj         | 98    | Female | (987) 123-<br>0987 | 98765          | yui   | hjkk      | hjj@123.com | 12/23/2008  | hjkn@124.cor    |
| Edit Delete hgjh        | Mary       | 76    | Male   | (765) 987-<br>0987 | 87654          | hj    | hfjkdsal  | hdhfajkls   | .01/01/1900 | hjjkk@124.co    |
| <u>Edit Delete</u> Kala | Tee        | 76    | Male   | (765) 987-<br>0987 | 87654          | hj    | hfjkdsal  | hdhfajkls   | 01/01/1900  | hjjkk@124.co    |
| Edit Delete Kala        | Tee        | 76    | Male   | (765) 987-<br>0987 | 8 <b>765</b> 4 | ħj    | hfjkdsal  | hdhfajkls   |             | hjjkk (2124.co: |

Fig. 25 Sport Participant Register Management Page

Selecting Function. It is easy for administrator
to follow the row of information which has been
selected and checked since it is a long row of
information in this page.

|                    | First_Nam | Last Name      | Age | Gender | PhoneNumber                | Zin,        | State | City      | Address     | Birthdate    | Ë           |
|--------------------|-----------|----------------|-----|--------|----------------------------|-------------|-------|-----------|-------------|--------------|-------------|
| Edit Delete Select | hgjh      | Jery           | 15  | Male   | (765) 987-<br>0987         | 87654       | hj    | hfjkdsal  | hdhfajkls   | 01/01/1900 h | jjkk@       |
| Edit Delete Scleet | พบงบ      | Тее            | 21  | Male   | (765) 987-<br>0987         | 87654       | hj    | hfjkdsal  | hdhfajkls   | 01/01/1900 h | jjkk@       |
| Edit Delete Select | Gajk      | jkk<br>Seminit | 23  | Female | (987) 765-<br>0987         | -:<br>78899 | CS.   | inasji;a  | thaltiqs.   | 07/23/2009 i | idiki(      |
| Edit Delete Select | yu        | kj             | 29  | Female | (987) 123-<br>0987         | 987,65      | yui   | hjkk      | hjj@123.com | 12/23/2008 h | jkn@        |
| Edit Delete Select | Kala      | Tee            | 32  | Male   | (765) 987-<br>0987         | 87654       | ħj    | hfjkdsal  | hdhfajkls   | 01/01/1900 h | jjkk@       |
| Edit Delete Select | jkklk     | ki             | 35  | Male   | (876) 987-<br>7654         | 987         | հեհեհ | jijjklikl | hfoisah     | 12/09/1998 h | jkj@1       |
| Edit Delete Seleci | Kala      | Tee            | 49  | Male   | (765) 987 <b>-</b><br>0987 | 87634       | hj    | hfjkdsal  | hdhfajkls   | 01/01/1965 H | jjkk@<br>SÆ |

Fig.26 Selecting Function Page

- Deleting Function.Click the delete hyperlink of the row and it will be deleted.
- Editing Function.Click the edit hyperlink of the row in which administrator want to edit and change the information as desired, but be careful about the format requirement per column, otherwise the database will reject the change if the format is not correct.

| <u>Email</u>   | Tshirt Event Categorie |           | Disability                                         | Oth Disa                     | Disa_Reason |  |
|----------------|------------------------|-----------|----------------------------------------------------|------------------------------|-------------|--|
| hjjkk@124.com  | L g                    | Goal Ball | Intellectual Disability<br>(i.e. Down<br>Syndrome) | Other Medical<br>Conditions: | uvioik      |  |
| hjkn@124.com   | YL                     | Goal Ball | Autism                                             | Other Medical<br>Conditions: | jiklik      |  |
|                |                        |           |                                                    |                              |             |  |
| hjkj@tghgh.com | S                      | Goal Ball | Traumatic Brain Injury                             | Other Medical Conditions:    | jhjhkjiklik |  |
| <b>3</b> (4)   |                        |           |                                                    |                              |             |  |
| nfdkl@123.dok  | M                      | Goal Ball |                                                    | Other Medical Conditions:    |             |  |
| hjjkk@124.com  | L                      | Goal Báil | Intellectual Disability<br>(i.e. Down<br>Syndrome) | Other Medical<br>Conditions: | uyioik      |  |
| hijikk@124.com | L                      | Goal Ball | Intellectual Disability<br>(i.e. Down<br>Syndrome) | Other Medical<br>Conditions: | uyioik      |  |
| hjjkk@124.com  | L                      | Goal Hall | Intellectual Disability<br>(i.e. Down<br>Syndrome) | Other Medical<br>Conditions: | uyloik      |  |
| hjjkk@124.com  | L                      | Goal Ball | Intellectual Disability<br>(i.e. Down<br>Syndrome) | Other Medical<br>Conditions: | uyioik      |  |

Fig.27 Editing Page

• Sorting Function. Click the head of each column, the information of the whole table will be sorted in the order of that column. For example, click "Age" and the information in the whole table will been sorted in the order of age.

| First_Nau                       | oe Last_Name | . Ag | Gender | PhoneNumber                 | Zip      | State   | City      | Address     | Birthdate      | Ē     |
|---------------------------------|--------------|------|--------|-----------------------------|----------|---------|-----------|-------------|----------------|-------|
| Edit Delete Select hgjh         | Jery         | 15   | Male   | (765) 987-<br>0987          | 87654 1  | hj:     | hfjkdsal  | hdhfajkls   | 01/01/1900 hj  | jkk@  |
| <u> Edit Delete Select</u> wuwu | Tee          | 21   | Male   | (765) 987-<br>0987          | \$7654 l | bj      | hfjkdsal  | hdhfajkls   | 01/01/1900 โฏ่ | jkk@  |
| Edit Delete Select bdjk         | jkk          | 23   | Female | (987) 765-<br>0987          | 78899    | C\$     | fhasjí;a  | fjlajflds   | 07/23/2009 ni  | dkl@  |
| Edit Delete Select yu           | kj<br>į      | 29   | Female | ( <b>987</b> ) 123-<br>0987 | 98765    | yui     | hjkk      | hjj@123.com | 12/23/2008 hj  | kn@!  |
| Edit Delete Select Kala         | Tee          | 32   | Male   | (765) 987-<br>0987          | 87654 ]  | hj<br>, | hfjkdsal  | hdhfajkls   | 01/01/1900 hj  | jkk@  |
| Edit Delete Select jkklk        | ki           | 35   | Malc   | (876) 98 <b>7-</b><br>7654  |          | hhhbh   | jijjkliki | hfoisah     | 12/09/1998 hj  | kj@tį |
| Edit Delete Select Kala         | Tot          | 49   | Male   | (765) 987-<br>0987          | 876541   | hj      | hfjkdsal  | hdhfajkls   | 01/01/19@hj    | jkk@  |

Fig.28 Sorting Page

## Volunteer Register Management Interface.

Volunteer Register Management Page. This page
displays all the information retrieved from
Volunteer register table store in SQL. The
administrator can manipulate the information by
selecting, editing, deleting and sorting.

| First Nan               | ie Last Name | Address City             | <u>DPhon</u>             | e <u>Doctor</u> Alternate Phon | e Phone 7                | Zip State | Parent        |
|-------------------------|--------------|--------------------------|--------------------------|--------------------------------|--------------------------|-----------|---------------|
| Edit Delete Select yaya | keek         | 786<br>hekjalnm; Riversi | (876)<br>de 876-<br>9876 | glksdjf (213) 765-9876         | (921)<br>987- 9.<br>8765 | 2509 ca   | hfsagioregr l |
| Edit Delete Select yiyi | keek         | 786<br>hekjalam; Riversi | (876)<br>de 876-<br>9876 | glksdjf (213) 765-9876         | (921)<br>987- 92<br>8765 | 2509 ca   | hfsagioregr i |
| Edit Delete Select hehe | keek         | 786<br>hekjalnm: Riversi | (876)<br>de 876-<br>9876 | glksdjf (213) 765-9876         | (921)<br>987- 92<br>8765 | 2509 ca   | hfsagioregr i |
| Edit Delete Select gege | keek         | 786<br>hekjalnm; Riversi | (876)<br>de 876-<br>9876 | glksdjf (213) 765-9876         | (921)<br>987- 92<br>8765 | 2509 ca   | hfsagioregr¦  |
| Edit Delete Select qiqi | keek         | 786<br>hekjalam; Riversi | (876)<br>de 876-<br>9876 | glksðjf (213) 765-9876         | (921)<br>987- 99<br>8765 | 2509 ca   | hfsagioregr!  |
| Edit Delete Select xixi | keek         | 786<br>hekjalnm; Riversi | (876)<br>de 876-<br>9876 | glksdjf (213) 765-9876         | (921)<br>987- 93<br>8765 | 2509 ca   | hfsagioregr : |
| Edit Delete Select gogo | keek'        | 786<br>hekjalnm; Riversi | (876)<br>de 876-<br>9876 | glksdjf (213) 765-9876         | (921)<br>987- 93<br>8765 | 2509 ça   | hfvegjoregr!  |

Fig.29 Volunteer Register Management Page

Selecting Function. It is easy for administrator
to follow the row of information which has been
selected and checking since it is a long row of
information in this page.

|        | First | Name Låst Name | Address          | City      | DPhone                | Doctor  | Alternate Phon          | e Phone                 | Zip   | Stafe | <u>Parent</u> | Muame  |
|--------|-------|----------------|------------------|-----------|-----------------------|---------|-------------------------|-------------------------|-------|-------|---------------|--------|
| Select | yaya  | keek           | 786<br>hekjalnn; | Riverside | (876)<br>876-<br>9876 | glksdjf | (213) 765-9876          | (921)<br>987-<br>8765   | 92509 | ca ·  | hfsagioregr,  | hfdks  |
| Select | yiyi  | keek           | 786<br>hekjalnm; | Riverside | (876)<br>876-<br>9876 | glksdjf | (213) 765-9876          | (921)<br>987-<br>8765   | 92509 | ca    | hfsagioregr   | lifdks |
| Select | héhe  | kéék           | 786<br>hekjalow; | Riverside | (676)<br>8763<br>9876 | ġlksdj( | (213) 765-95 <u>7</u> 6 | (921)<br>987-<br>98765; | 92509 | ca    | hisagioregi   | hidks  |
| Select | gege  |                | 786<br>hekjalnm; | Riverside | (876)<br>876-<br>9876 | glksdjf | (213) 765-9876          | (921)<br>987-<br>8765   | 92509 | ça    | hfsagioregr   | hfdks  |
| Select | qiqi  | keek           | 786<br>hekjalnm; | Riverside | (876)<br>876-<br>9876 | glksdjf | (213) 765-9876          | (921)<br>987-<br>8765   | 92509 | ca 👝  | hfsägioregr   | hfdks  |
| Sclect | xixi- | keek           | 786<br>hekjalnm; | Riverside | (876)<br>876-<br>9876 | glksdjf | (213) 765-9876          | (921)<br>987-<br>8765   | 92509 | ca    | hfsagioregr   | hfdks  |
| Select | qoqo  | keek           | 786<br>hekjalnm; | Riverside | (876)<br>876-<br>9876 | glksdjf | (213) 765-9876          | (921)<br>987-<br>8765   | 92509 | CB    | hfsagiorege   | eidks  |

Fig. 30 Selecting Function

- Deleting Function.Click the delete hyperlink of the row and it will be deleted.
- Editing Function.Click the edit hyperlink of the row in which administrator want to edit and change the information as desired, but be careful about the format requirement per column, otherwise the database will reject the change if the format is not correct.

| <u>First Name</u>              | - Last Name | <u>A'ddress</u> | : City      | DPhone         | 1              |
|--------------------------------|-------------|-----------------|-------------|----------------|----------------|
| Edit Delete Select gege        | keek        | 786 hekjalnin;  | Riverside   | (876) 876-9876 | elksdjf        |
| Edit Delete Select hehe        | keek        | 786 hekjalnm;   | Riverside   | (876) 876-9876 | glksdjf        |
| Edit Delete Select HI          | Ж           | J               | <b>ЈНЈК</b> |                |                |
| Edit Delete Select hoho        | keck        | 786 hekjalnm;   | Riverside   | (876) 876-9876 | glksdjf        |
| Update Cancel lala             | keek        | 786 bekjalnm,   | Riverside   | (876) 876-9876 | giksdji        |
| Edit Delete Select momo        | keek        | 786 hekjalnın;  | Riverside   | (876) 876-9876 | glksdjf        |
| Edit Delete Select nono        | keck        | 786 hekjalnın;  | Riverside   | (876) 876-9876 | <u>elksdjf</u> |
| Edit Delete Select nono        | keek        | 786 hekjalnm;   | Riverside   | (876) 876-9876 | glksdjf        |
| Edit Delete Select qiqi        | keek        | 786 hekjalnni;  | Riverside   | (876) 876-9876 | glksdjf        |
| <u>Edit Delete Select</u> qoqo | keek        | 786 hekjalnm;   | Riverside   | (876) 876-9876 | glksdjf        |

Fig.31 Editing Function Page

Sorting Function.Click the head of each column,
 the information of the whole table will be sorted
 in the order of that column. For example, click
 "First Name" and the information in the whole
 table will be sorted by first name.

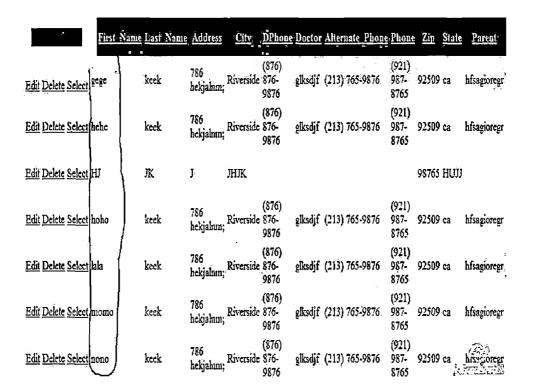

Fig.32 Sorting Page

### Disability Sports Festival Website User Interface

Home Page. This is the first page users will see when browsing the address of the DSF website. It includes the account, form downloading, donations and welcome parts. It also displays the logo of DSF (Figure 33).

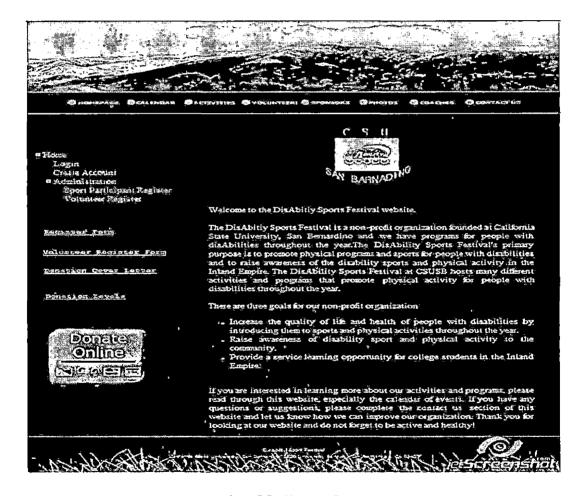

Fig.33 Home Page

Login Page. Click on "Login" hyperlink of the account part located on the left side of web page to login if a user has an account (Figure 34).

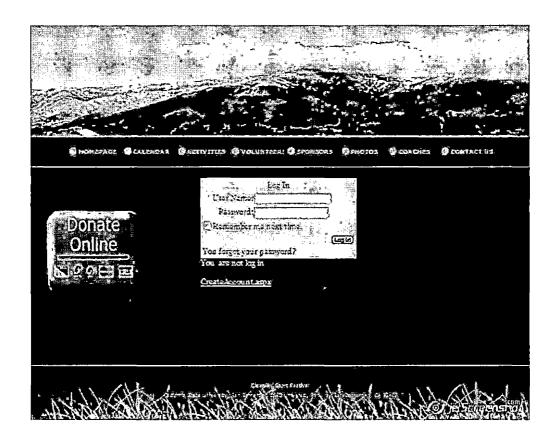

Fig.34 Login Page

Create Account Page. Click on "Create Account"

hyperlink of the account part located on the left side of
web page and create an account including information as
below (Figure 35).

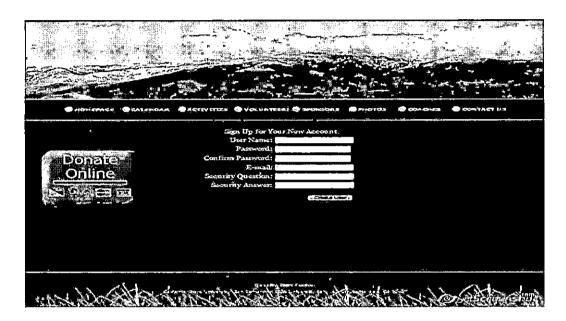

Fig.35 Create Account Page

Administrator Page. All users could browse almost all the web pages except the pages required administrator authorization. Such as administrator page, sport participant register management page and volunteer register management page.

This page includes calendar management, sports participants register management page and volunteers register management page (Figure 36).

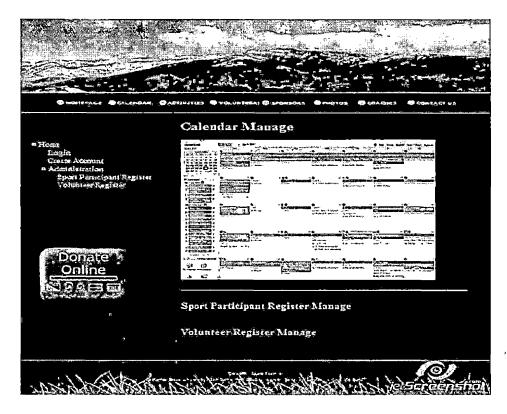

Fig.36 Administrator Page

Form Download Page. Click on hyperlink of any forms located on the left side of web page, a responding window will pop out to display a downloadable form (Figure 37).

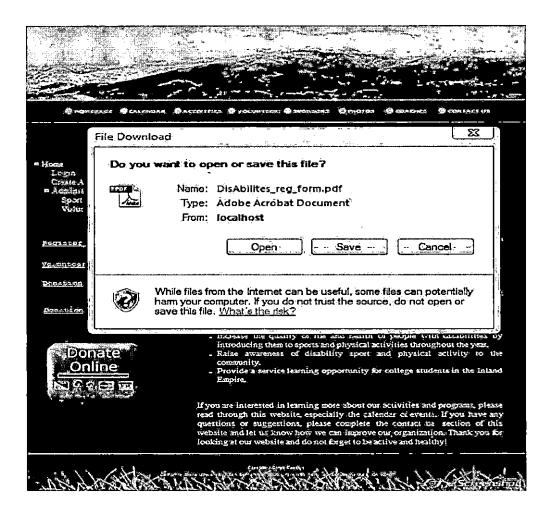

Fig.37 Form Download Page

Donation Page. After Clicking on the image button of donations on the left side of web page, the page will be redirected to the donation page (Figure 38).

## yuhe li's Test Store Flease enter your donation amount and offix Update Total. Total csush disability sport festive Resorate, 12345673 \$ USD PayPal 🖺 Secure Particular Donate quickly with PayPat PayPal securely processes donations for yuke its Test Store. You can complete your payment with just a Why use PayPal? LOG IN TO PAYPAL . It's easy to send money and shop online You can donate without sharing your financial information Email: yacyao\_1267586704\_per@d Over 50,000 online merchants accept PayPal Password: Don't have a PayPal account? Use your credit card or bank account (where svallable). <u>Continue</u> Records VISA -@ 🚍 🗝 Forgot email todress or passitions?

Fig.38 Donation Page

Pagest protects your greatly and security.
For more impression, read our <u>User Adventors</u> and <u>Private Policy.</u>

Donators write down the amount of money that want to donate and then click "updated of total" and will be redirected to the following page (Figure 39).

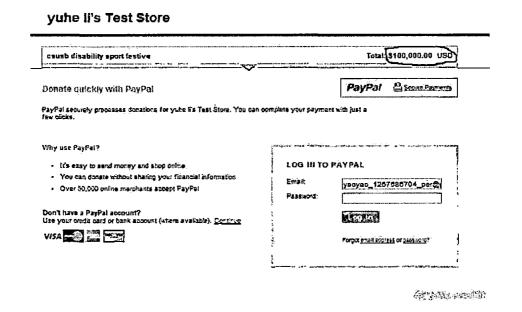

Fig.39 Donation Page 2

64

Then donators can choose the payment methods by using credit card, bank account or Paypal account. After they click submit button, the new page is as following (Figure 40).

# yuhe li's Test Store PayPal Cassas Concrects Test, please review your donation To complete your payment, review the details below and olich Denate. Visit <u>Funding Sources</u> to learn more about PayPal policies and your payment source rights and remedies, or to change debit part processing options. Sport featival 31,000.00 \$1,000.00 TE Acts special instructions to seller \$1,000.00 USD Payment Method; PayPat Balance \$94.00 USD Instant Transfer ; Chase Manhattan Checking (Confirmed) x-1138 \$905.00 USD Participal for the Year (1990), 2000/2000/3170 to the one from the reason in resource for the enough the control of the Control of the Contro 1 Main St San Jose, CA 95131 United States <u>Chance</u> Mailing address: Contact information: yeoyao\_1267585704\_per@gmail.com Property of the second second

Fig. 40 Donation Page 3

Calendar Page. In this page, users can browse the programs scheduled in a specific day, week or month (Figure 41).

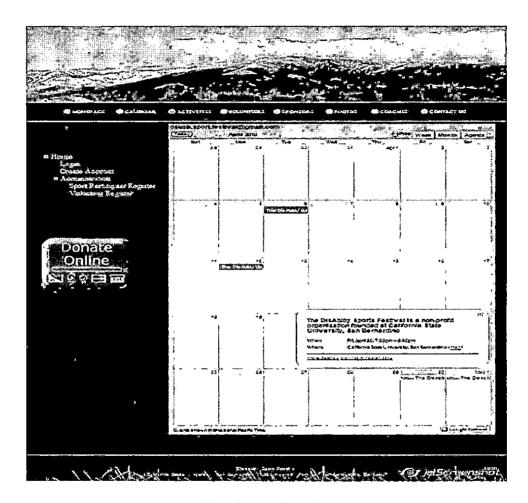

Fig.41 Calendar Page

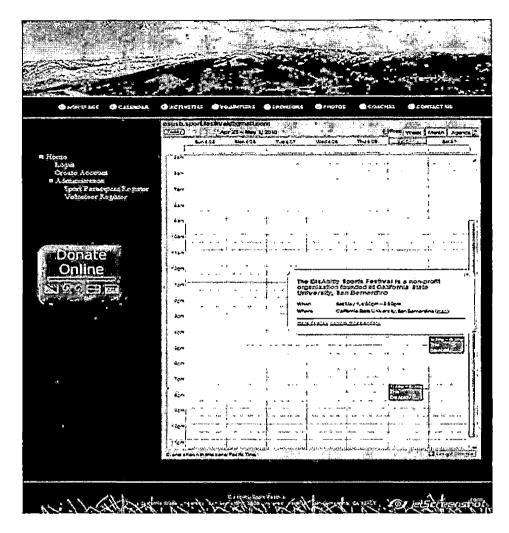

Fig.42 Calendar Page 2

Calendar page provides the agenda for information checking (Figure 43).

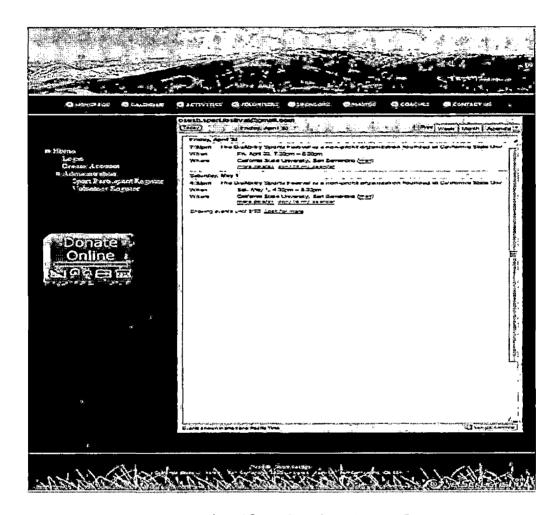

Fig.43 Calendar Page 3

Calendar page also provides the print function (Figure 44).

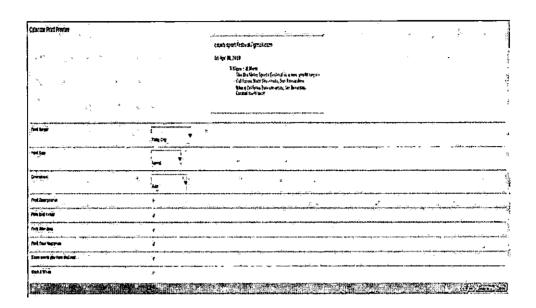

Fig.44 Calendar Print Page

Activities Page. All the sports provided by DSF and DSF'S programs through year are introduced in this page. It also offers sport participant registration and form download (Figure 45).

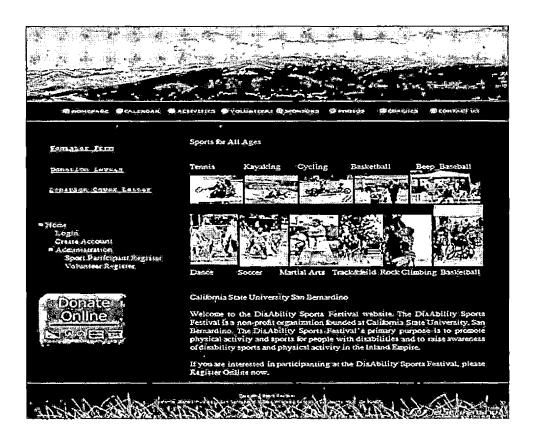

Fig.45 Activities Page

Sport Participant Register Page. This page was designed based on the sport participant registration form provided by DSF committee (Figure 46).

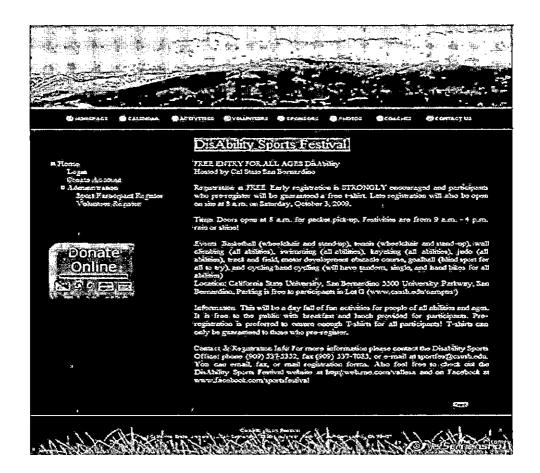

Fig. 46 Sport Participant Register Page

Click the "Next" button and redirect to another 'page (Figure 47).

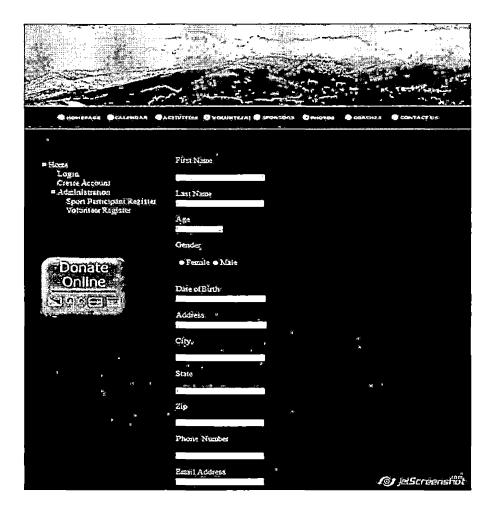

Fig. 47 Sport Participant Register Page 2

|    | T-shirt size                                             |                 |
|----|----------------------------------------------------------|-----------------|
|    | za:                                                      |                 |
|    |                                                          |                 |
|    | Event Categories (Please Mark All That Apply)            |                 |
|    | (** For people with and without visual impairments.)     |                 |
|    | ■ Kayaking                                               |                 |
|    | ■ Basketbell                                             |                 |
|    | ■ Wheelchair Baskerball                                  |                 |
|    | # Tennis                                                 |                 |
|    | ■ Wall Climbing                                          |                 |
|    | ■ Martial Arts                                           |                 |
|    | ■ Swisening                                              |                 |
|    | ■ Hand Cycling                                           |                 |
|    | <b>■</b> Cycling                                         |                 |
|    | ™ Track & Field                                          |                 |
| D. | ☑ Goal Ball **                                           |                 |
|    | ™ Beep Baseball**                                        |                 |
|    | ■ Dance                                                  |                 |
|    | ■ Soccia                                                 |                 |
|    | ■ Motor Skilla Activity                                  |                 |
|    |                                                          |                 |
|    |                                                          |                 |
|    | Disability Type (Please Mark All That Apply)             |                 |
|    | ■ Intellectual Disability (i.e. Down Syndrome)           |                 |
|    | ■ Specific Learning                                      |                 |
|    | ■ Autism                                                 |                 |
|    | ■ Hearing Impairments / Deafness                         |                 |
|    | ☐ Traumatic Brain Injury ☐                               |                 |
|    | ₩ Visual Impairments / Blindness                         |                 |
|    | ■ Orthopedic impairment/physical disability (ie, SCI, ce | rebrai palsy)   |
|    | ■ Other Health Impairments (i.e. ADD / ADHD)             |                 |
|    | MOther Medical Conditions:                               |                 |
|    |                                                          |                 |
|    | Has the participant had a seizure in the last 5 years?   |                 |
|    | • Yes • No                                               | 🍠 jelScreenshot |

Fig.48 Sport Participant Register Page 3

|          | Has the participant had a seizure in the last S years?                                                                                             |
|----------|----------------------------------------------------------------------------------------------------|
|          | • Yes • No                                                                                                    |
| 4        | If yes, please describe the seizure? Time it usually lasts? Unconscious? What symptoms before it occurs? Is there anything in particular to avoid? |
|          | 1                                                                                                    |
| ,        | In case of an emergency, who should we contact?                                                                                                    |
|          | Name: «                                                                                                    |
|          |                                                                                                    |
| •        | Phone Number:                                                                                                    |
|          | · · · · · · · · · · · · · · · · · · ·                                                                                                    |
|          | Lami,                                                                                                    |
|          |                                                                                                    |
| NE WARRY |                                                                                                    |

Fig. 49 Sport Participant Register Page 4

<u>Volunteer Page.</u> This page offers volunteer registration and form download (Figure 50).

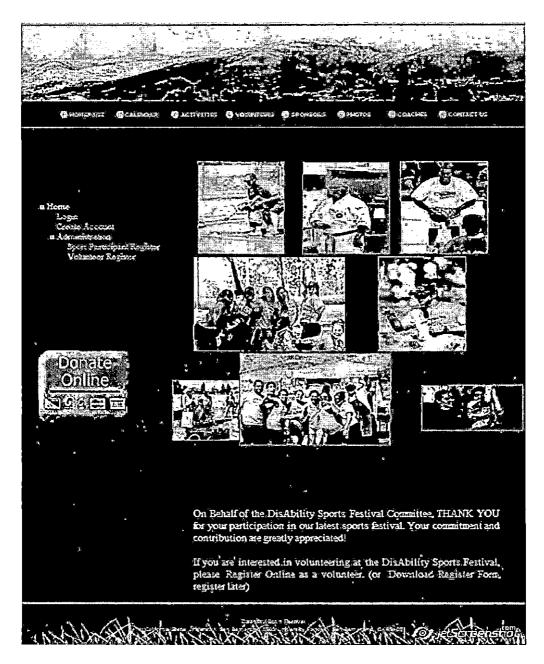

Fig.50 Volunteer Page

Volunteer Register Page. This page was designed based on the volunteer register form provided by DSF committee (Figure 51).

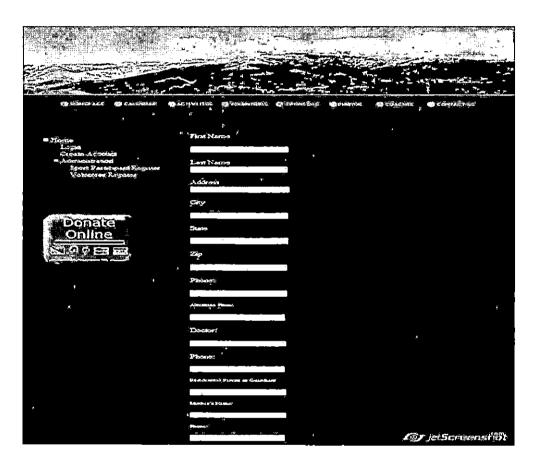

Fig.51 Volunteer Register Page1

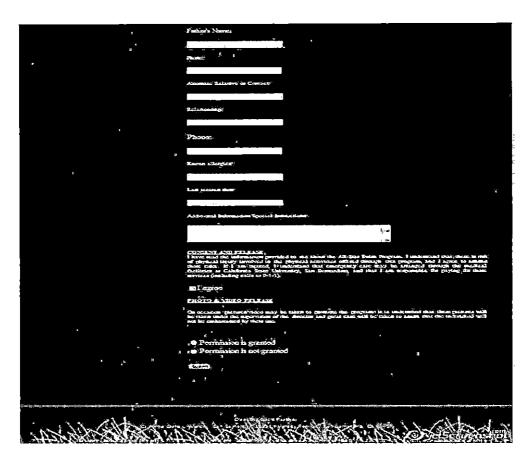

Fig.52 Volunteer Register Page2

Volunteer Register Form Download (Figure 53).

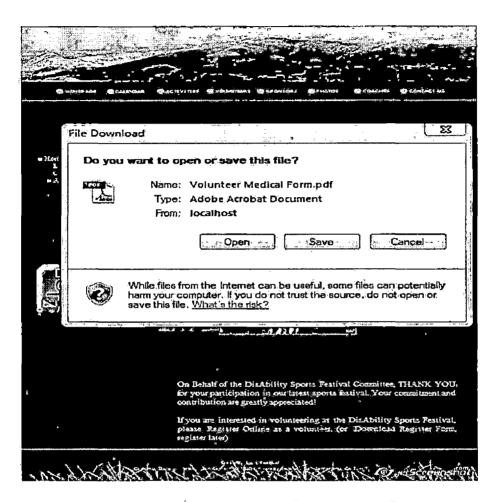

Fig.53 Volunteer Register Page3

Sponsors Page. Sponsors who support DSF are introduce and hyperlinks of their websites are provided (Figure 54).

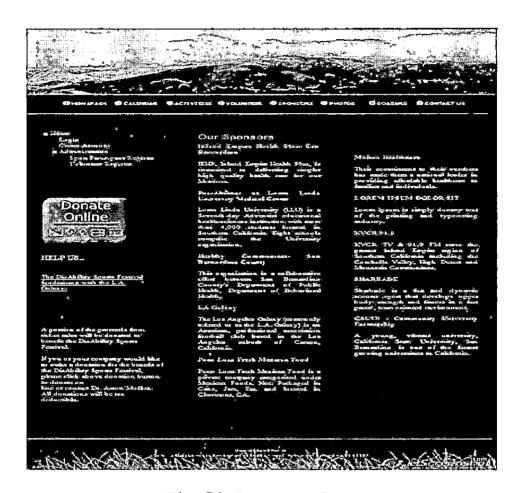

Fig.54 Sponsors Page

Click DSF fundraising hyperlink and download form (Figure 55).

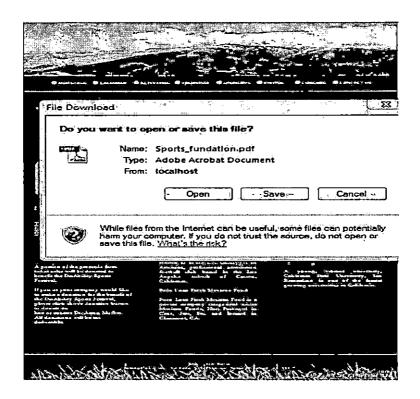

Fig.55 Funding Form Download

Photos Page. This page includes slideshow and video
(Figure 56).

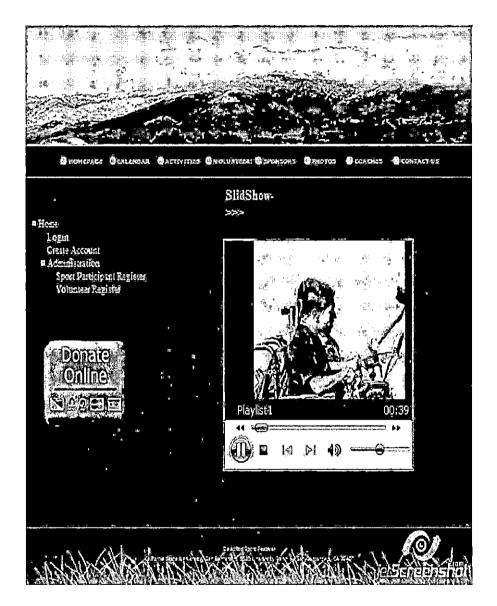

Fig. 56 Video in Photo Page

Slideshow Page. The slideshow can be controlled through the buttons of "previous", "next" and "stop" (Figure 57).

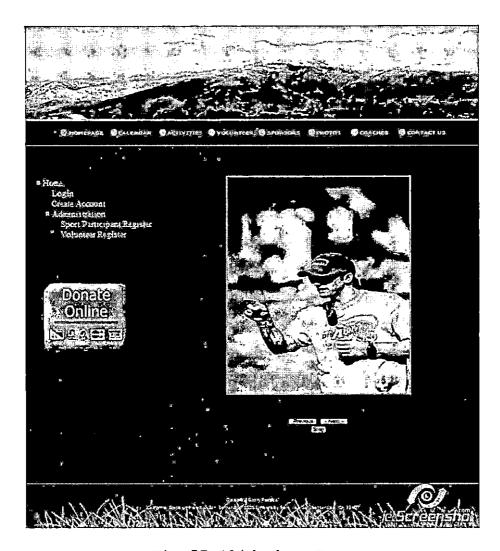

Fig.57 Slideshow Page

<u>Coach Page.</u> This page displays the contact information of the coaches who are responsible for the disability sports.

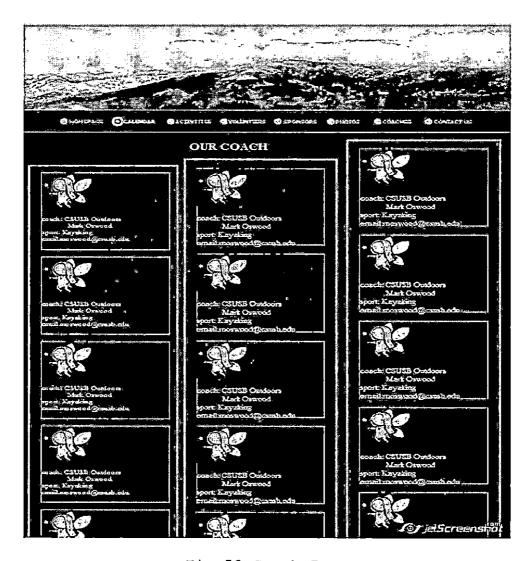

Fig.58 Coach Page

Contact Us Page. Through this page, users can contact DSF directly by sending email to DSF organizers.

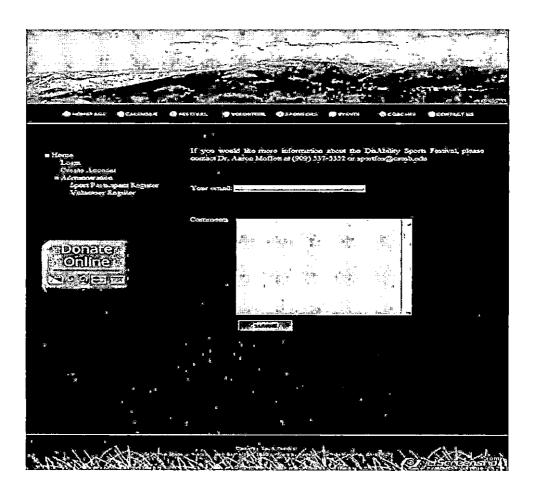

Fig.59 Contact Page

AJAX Page Integrated into ASP.NET Page

DSFW uses ASP.NET AJAX framework and the ASP.NET AJAX

Control Toolkit to enhance an existing ASP.NET 2.0

application. In order to integrat Ajax page into Asp.net

page, the following two steps can be carried out to allow

system to successfully combining the two frameworks.

### Download ASP.NET AJAX Installer and Install

Download the ASP.NET AJAX installer and ASPAJAXExtSetup.msi, from official site, (http://ajax.asp.net) and install it. This adds a new set of project templates and new Toolbox controls accessible to DSFW project in Visual Studio 2005.

Setting Up the ASP.NET AJAX Control Toolkit

After installing ASP.NET AJAX, download the ASP.NET AJAX Control Toolkit and setting up the ASP.NET AJAX Control Toolkit.

Modify the Web.config. Because ASP.NET AJAX is a new technology, it is not fully integrated into the base configuration files of .NET 2.0. As a result, several new configuration entries must be added to an AJAX-enabled DSFW's web.config.

```
web.config*
(?xml version="1.0"?)
    H<!--
                Note: As an alternative to hand editing this file you can use the
                web admin tool to configure settings for your application. Use
                the Website-DAsp. Net Configuration option in Visual Studio.
                A full list of settings and comments can be found in
                machine.config.comments usually located in
                \Windows\Microsoft.Met\Fremework\v2.x\Config
    日本configuration xmlns="http://schemas.mlcrosoft.com/.NetConfiguration/v2.0">
     ConfigSections>
                <sectionGroup name="system.web.extensions" type="System.Web.Configuration.SystemWebExtensionsSectionS</p>
                                             System. Web. Extensions, Version=1.0.61025.0; Culture-neutral, PublicReyToken=31bf3856ad3
                    <sectionGroup name="soripting" type="System.Web.Configuration.ScriptingSectionGroup, System.Web.Ext.</p>
                                                 Version=1.0.61025.0, Culture=neutral, PublicKeyToken=31bf3856ad364e35*>
                        <section name="scriptResourceHandler" type="System.Web.Configuration.ScriptingScriptResourceHandle"</pre>
                                           System.Web.Extensions, Version=1.0.61025.0, Culture=neutral, PublicKeyToken=31bf3856ad36-
                                           requirePermission="false" allowDefinition="MachineToApplication"/>
                        <sectionGroup maze="webServices" type="System.Web.Configuration.ScriptingWebServicesSectionGroup,</pre>
                                                     System.Web.Extensions, Version=1.0.61625.0, Culture=neutral, PublicKeyToken=31bf385
                            <section name="jsonSerialization" type="System:Web,Configuration.ScriptingUsonSerializationSect"</p>
                                               System Web.Extensions, Version=1.0.61025.0, Culture=neutral, PublicReyToken=31bf3356ad
                            <section name="profileService" type="System.Web.Configuration.ScriptingProfileServiceSection,</pre>
                                               System.Web.Extensions, Version=1.0.61025.0, Culture=neutral, PublicKeyToken=31bf3856ad
                           Ksection name="authenticationService" type="System.Web.Configuration.ScriptingAuthenticationSer.
                                               Version=1.0.61025.0, Culture=neutral, PublicKeyToken=31bf3856ad364e35" requirePermission=1.0.61025.0, Culture=neutral, PublicKeyToken=31bf3856ad364e35" requirePermission=1.0.61025.0, Culture=neutral, PublicKeyToken=31bf3856ad364e35" requirePermission=1.0.61025.0, Culture=neutral, PublicKeyToken=31bf3856ad364e35" requirePermission=1.0.61025.0, Culture=neutral, PublicKeyToken=31bf3856ad364e35" requirePermission=1.0.61025.0, Culture=neutral, PublicKeyToken=31bf3856ad364e35" requirePermission=1.0.61025.0, Culture=neutral, PublicKeyToken=31bf3856ad364e35" requirePermission=1.0.61025.0, Culture=neutral, PublicKeyToken=31bf3856ad364e35" requirePermission=1.0.61025.0, Culture=neutral, PublicKeyToken=1.0.61025.0, Culture=neutral, PublicKeyToken=1.0.61025.0, Culture=neutral, PublicKeyT
                        </sectionGroup>
                    </sectionGroup>
                </sectionStoup>
            </configSections>
```

Fig. 60 Ajax-Enable Web.config

#### CHAPTER FIVE

#### SOFTWARE TESTING

This chapter is to test the software qualities of the DSFW.

The purpose of this software testing is to evaluate the attributes or capabilities of the DSFW and determine if it meets its required results. The following sections depict the results in different testing levels. The Paypal Sandbox environment is used to test donation processing.

### Unit Testing

Unit testing is a method of testing that determines whether of not the individual units of source code are working properly. A unit is the smallest testable part of an application in DSFW Projection

Both black and white box are intergrated into unit testing. The results of unit testing in this section are shown in Table 14.

Table 14. Unit Testing Results

| Test                                  | Results                                                                                                    |
|---------------------------------------|----------------------------------------------------------------------------------------------------|
| Verify that it redirects to proper    |                                                                                                    |
| page after clicking the menu button   | pass                                                                                                    |
| Verify that it downloads proper file  |                                                                                                    |
| after clicking certain linkbutton     |                                                                                                    |
| Verify that it redirects to the       |                                                                                                    |
| proper page after clicking certain    |                                                                                                    |
| hyperlink                             |                                                                                                    |
| Verify that the Paypal button works   |                                                                                                    |
| Verify that it redirects to proper    |                                                                                                    |
| page after clicking the menu button   | pass                                                                                                    |
| Verify that Calendar works and can be |                                                                                                    |
| printed                               |                                                                                                    |
| Verify that the Paypal button works   |                                                                                                    |
| Verify that it redirects to proper    |                                                                                                    |
| page after clicking the menu button   | pass                                                                                                    |
| Verify that it downloads proper file  |                                                                                                    |
| after clicking certain linkbutton     |                                                                                                    |
| Verify that it redirects to the       |                                                                                                    |
| proper page after clicking certain    |                                                                                                    |
| hyperlink                             |                                                                                                    |
| Verify that the Paypal button works   |                                                                                                    |
| Verify that it redirects to proper    |                                                                                                    |
| page after clicking the menu button   | pass                                                                                                    |
| Verify that error message displays    |                                                                                                    |
| correctly when error occurs           |                                                                                                    |
| Verify that it redirects to the       |                                                                                                    |
|                                       | Verify that it redirects to proper page after clicking the menu button Verify that it downloads proper file after clicking certain linkbutton Verify that it redirects to the proper page after clicking certain hyperlink Verify that the Paypal button works Verify that it redirects to proper page after clicking the menu button Verify that Calendar works and can be printed Verify that it redirects to proper page after clicking the menu button Verify that it redirects to proper page after clicking the menu button Verify that it downloads proper file after clicking certain linkbutton Verify that it redirects to the proper page after clicking certain hyperlink Verify that the Paypal button works Verify that it redirects to proper page after clicking the menu button Verify that it redirects to proper page after clicking the menu button Verify that error message displays correctly when error occurs |

|           | proper page after clicking certain          |          |
|-----------|---------------------------------------------|----------|
|           | hyperlink                                   |          |
|           | Verify that the Paypal button works         |          |
|           | Verify that register process                |          |
|           | successfully and the data inserts into data |          |
|           | base                                        |          |
|           | Verify that it redirects to proper          |          |
| Volunteer | page after clicking the menu button         | pass     |
|           | Verify that it downloads proper file        |          |
|           | after clicking certain linkbutton           |          |
|           | Verify that it redirects to the             |          |
|           | proper page after clicking certain          |          |
|           | hyperlink                                   |          |
|           | Verify that the Paypal button works         |          |
|           | Verify that it redirects to proper          |          |
| Volunteer | page after clicking the menu button         | pass     |
| Register  | Verify that error message displays          |          |
|           | correctly when error occurs                 |          |
|           | Verify that it redirects to the             |          |
|           | proper page after clicking certain          |          |
|           | hyperlink                                   |          |
|           | Verify that the Paypal button works         |          |
|           | Verify that register process                |          |
|           | successfully and the data inserts into data |          |
|           | base                                        |          |
|           | Verify that it redirects to proper          | <u> </u> |
| Sponsor   | page after clicking the menu button         | pass     |
|           | Verify that it downloads proper file        |          |
|           | after clicking certain linkbutton           |          |
|           | <u></u>                                     |          |

|            | Verify that it redirects to the     |      |
|------------|-------------------------------------|------|
| ,          | proper page after clicking certain  |      |
|            | hyperlink                           |      |
|            | Verify that the Paypal button works |      |
|            | Verify that it redirects to proper  | •    |
| Phones     | page after clicking the menu button | pass |
|            | Verify that the video show workes   |      |
|            | Verify that it redirects to the     |      |
|            | proper page after clicking certain  |      |
|            | hyperlink                           |      |
|            | Verify that the Paypal button works |      |
|            | Verify that it redirects to proper  |      |
| Coach      | page after clicking the menu button | pass |
|            | Verify that it redirects to the     |      |
|            | proper page after clicking certain  |      |
|            | hyperlink                           |      |
|            | Verify that the Paypal button works |      |
|            | properly                            |      |
|            | Verify that it redirects to proper  | -    |
| Contact us | page after clicking the menu button | pass |
|            | Verify that error message displays  |      |
|            | correctly when error occurs         |      |
|            | Verify that email will be sent out  | :    |
|            | Verify that it redirects to the     |      |
|            | proper page after clicking certain  |      |
|            | hyperlink                           |      |
|            | Verify that the Paypal button works |      |
|            | properly                            |      |

| r             | T 10 17 11 11 11 11 11 11 11 11 11 11 11 11 |             |
|---------------|---------------------------------------------|-------------|
|               | Verify that it redirects to proper          |             |
| Slidshow      | page after clicking the menu button         | pass        |
|               | Verify that the slid show works             |             |
|               | Verify that it redirects to the             |             |
|               | proper page after clicking certain          |             |
|               | hyperlink                                   |             |
|               | Verify that the Paypal button works         |             |
|               | properly                                    |             |
| <del></del>   | Verify that it redirects to proper          |             |
| Admin         | page after clicking the menu button         | pass        |
|               | Verify that it redirects to the             |             |
|               | proper page after clicking certain          |             |
|               | hyperlink                                   |             |
|               | Verify that the Paypal button works         |             |
|               | properly                                    |             |
| SportRegister | Verify that editting, selecting,            |             |
| Manage        | paging, deleting, and sorting all work      | Pass        |
|               | properly                                    |             |
| Volunteer     | Verify that editting, selecting,            |             |
| Register      | paging, deleting, and sorting all work      | pass        |
| <br>  Manage  | properly                                    |             |
|               | Verify all buttons work properly            | <u> </u>    |
|               |                                             |             |
| Login         | Verify that error message displays          | Pass        |
|               | correctly when error occurs                 |             |
|               | Verify that page is redirected to           |             |
|               | proper page when correct authentication is  |             |
|               | entered                                     |             |
| L             | <u> </u>                                    | <del></del> |

|          | Verify all buttons and links work       |      |
|----------|-----------------------------------------|------|
| Change   | properly                                | pass |
| Password | Password Verify that error message      |      |
|          | displays correctly when error occurs    |      |
|          | Verify that new password has been       |      |
|          | saved correctly                         |      |
| <u></u>  | Verify all buttons work properly        |      |
| Account  | Verify that error message displays      | pass |
| Creation | correctly when error occurs             |      |
|          | Verify that the page is redirected to   |      |
|          | proper page when correct information is |      |
|          | entered                                 |      |
|          | Verify all buttons work properly        |      |
|          | Verify that error message displays      | pass |
| Forgot   | correctly when error occurs             |      |
| Password | Verify that the page is redirected to   |      |
|          | proper page when correct information is |      |
|          | entered                                 |      |

# System Testing

The purpose of integration testing is to detect any inconsistencies between the software units that are integrated together. DSFW has four major parts that need system testing: Administrator, Sport Participant Register, Volunteer Register and Slideshow. Table 17 shows the testing results.

Table 15. System Testing

| System            | Test                                      |        |
|-------------------|-------------------------------------------|--------|
|                   |                                           | Result |
|                   | Verify that only authenticated            |        |
| Administrator     | personnel can access Admin folder         |        |
|                   | Verify that administrator can             | pass   |
|                   | sort, select, edit and delete sport       |        |
|                   | participant register information          |        |
|                   | Verify that administrator can             |        |
|                   | sort, select, edit and delete volunteer   |        |
|                   | register information                      |        |
|                   | Verify that administrator can add,        |        |
|                   | edit and delete programs through calendar |        |
|                   | Verify that page information can          |        |
| Sport Participant | be submitted successfully and storeed     |        |
| Register          | into database                             |        |
|                   | Verify that page information can          | pass   |
|                   | been correctly retrieved from database to |        |
|                   | the Sport participant register management | l<br>I |
|                   | page                                      |        |
|                   | Verify that administrator can             |        |
|                   | sort, select, edit and delete sport       |        |
|                   | participant register information          |        |
|                   | Verify that page information can          |        |
| Volunteer         | be submitted successfully and stored into |        |
| Register          | database                                  | pass   |
|                   | Verify that page information can          |        |
|                   | been correctly retrieved from database to |        |
|                   |                                           |        |

|          | the Sport participant register management page  Verify that administrator can sort, select, edit and delete volunteer register information |      |
|----------|----------------------------------------------------------------------------------------------------|------|
| Slidshow | Verify that Ajax tool works correctly within the Asp.net page Verify that Asp.net page works correctly with the Ajax tool                  | pass |

# System Integration Testing

This testing mainly tests that the DSFW is integrated into the Paypal payment system with Paypal API and SQL database systems and can be successfully deployed on IIS. Table 16 shows the testing results.

Table 16. System Integration Testing

| System | Test                                  | Result |
|--------|---------------------------------------|--------|
| SQL    | Installation & Start up               | pass   |
|        | Set up Paypal Payment Pro account     |        |
| Paypal | Request for Paypal API username and   | pass   |
| API    | password                              |        |
|        | Set up API environment                |        |
|        | Process payment with testing accounts |        |

#### CHAPTER SIX

#### MAINTENANCE MANUAL

Maintaining the system is an important aspect of The Systems Development Life Cycle.

Without maintained and stable web and database,
Disability Sports Festival can not provide a reliable and
24/7 website for users. This following section contains
instructions for setting up and managing Internet
Information Server and all necessary applications for
running the DSFW.

## Operation System Installation

To the website, it is critic to have a stable and secure server. Since Microsoft Windows Server 2003 Standard Edition offers secure Internet connectivity and delivers better performance, it was chosen to be the operating system of DSFW.

### Install the Windows Server 2003

The easiest installation method is installing directly from a CD by booting computer with the CD.

### Hardware Requirement.

- . Computer and processor.PC with a 133-MHz processor required; 550-MHz or faster processor recommended; support for up to four processors on one server
  - Memory.128 MB of RAM required; 256 MB or more recommended; 4 GB maximum
  - Hard disk.1.2 GB for network install; 2.9 GB for CD install

## IIS 6.0 Web Server Installing

Make sure that .NET 2.0 Framework is installed after the IIS web server is. If you first installed the framework, please use the below command line:

C:\[WinDir]\Microsoft.NET\Framework\[Version]\aspnet\_regiis
.exe -i

Before starting to install the IIS web server, an antivirus software should been installed to secure the operating system.

.NET 2.0 Framework Installing.

Set up a ASP.NET Web Site with IIS.

- To start IIS Manager, select Settings -> Control
   Panel -> Administrative Tools Internet Services
   Manager from the Start menu.
- The next step would be to create a virtual
  directory for an existing physical directory.
   Expand the Web Sites item in the IIS tree, rightclick the Default WebSite item and choose New ->
   Virtual Directory from the menu

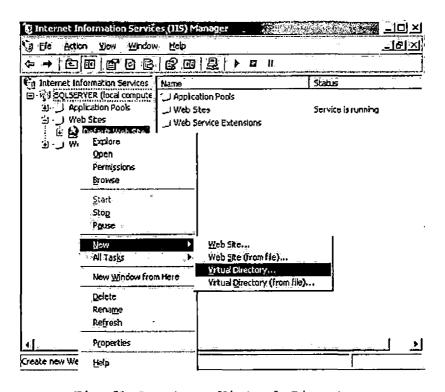

Fig. 61 Create a Virtual Directory

• The first step in the wizard responsible with the virtual directory creation is to choose an alias (see Figure 62). The alias is the name a user will use in his URL to access the files in this virtual directory.

|     | rtual        | Direc   | tory A              | lias              | Wíżar<br>alias, f |                   |                     | irector         |               |            | Ph.      |                             |                | × X |
|-----|--------------|---------|---------------------|-------------------|-------------------|-------------------|---------------------|-----------------|---------------|------------|----------|-----------------------------|----------------|-----|
|     | Typ<br>sam   | e the a | elias yo<br>ing cor | u want<br>oventio | to use<br>ns that | to gain<br>you wo | access<br>uld for r | to thi          | Web<br>a dire | virtual o  | firector | y. Use                      | the -          | a   |
| •   | <u>A</u> lia | s:      | ž<br>t              |                   | £"                | . ,               | 9                   | ы. <sup>*</sup> | ø             | · Au , y   | ÷        | ^ <sub>V<sub>p</sub>,</sub> |                | ;   |
|     | Му           | Applic  | ation               | -1. SE.           | ن ت د د           | Talaks in 1       | مناورد              |                 |               | e.         |          |                             |                |     |
| ř   | wir<br>Ne    | · 2     |                     | n. 1              | ε                 |                   | a <sub>3</sub>      | j.              |               |            |          |                             | ,              |     |
|     | » ر          |         | *                   | P .               | No. A             | <br>1             |                     | *               | e.            | a          | • ,      | z                           | ą              | e.  |
|     | ÷,           |         | **                  |                   | 5 <b>8</b> 61     | u                 | ŭ                   | *               | 7             | ٠          | 20       |                             | ,              |     |
| , n | r            | 2       |                     | <b>5</b> :        | ia.               | ı                 | Ť4.                 | <sup>1</sup> n  |               | ÷          |          |                             | e <sup>3</sup> |     |
|     |              |         |                     |                   |                   |                   |                     | -< <u>B</u> ac  | .k_           | <u>N</u> e | xt >     | ]_                          | Canc           | el  |

Fig.62 Alias

 The next step in this wizard is to provide an existing physical directory to which the virtual directory will point to (Figure 63).

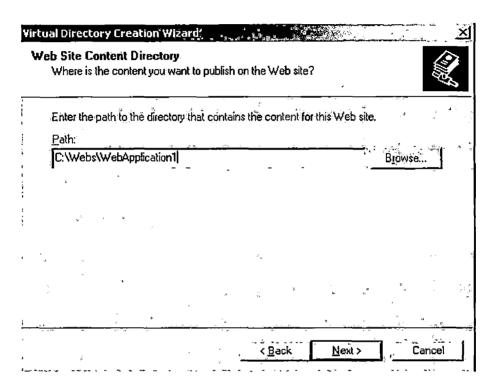

Fig. 63 Path of the Directory

 The final step in this wizard is to choose the permissions for the virtual directory (Figure 64).

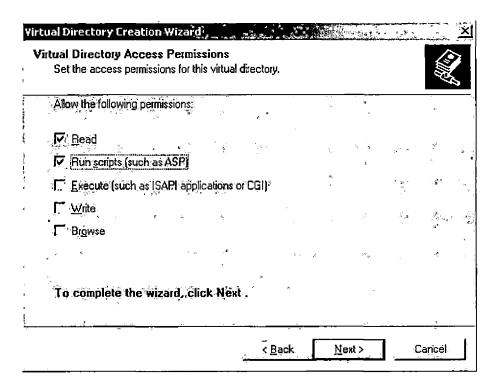

Fig. 64 Setting Permissions

Click next and then Finish to create the virtual directory.

After finishing these steps, the new virtual directory appears in the list in IIS Manager.

## Installing Microsoft AJAX

Downloading and Installing MS Ajax Extensions.For .Net Framework 2.0, it need install the MS Ajax extensions manually. Here's the download link to the installer.http://go.microsoft.com/fwlink/?LinkID=77296

Setting Up the ASP.NET AJAX Control Toolkit. After installing ASP.NET AJAX, download the ASP.NET AJAX Control Toolkit and setting up the ASP.NET AJAX Control Toolkit to Make Ajax Work on DSF Website on the Server.

Download the toolkit from the following location:

http://www.codeplex.com/AjaxControlToolkit

SQL Server 2005 Installation and Configuration.

Followed the step by step installing, the installation wizard will guider DBA to finish the installation.

Step 1: Prepare Your Computer to Install SQL
Server 2005.Make sure that the system meets all hardware and software requirements.

Step 2: Install SQL Server 2005.To install SQL Server 2005, run Setup using the SQL Server 2005 Installation Wizard or install from the command prompt.

Step 3: Configure Your SQL Server 2005 Installation.

After you finished installation, The "Help Protect Your SQL Server" screen will appear:

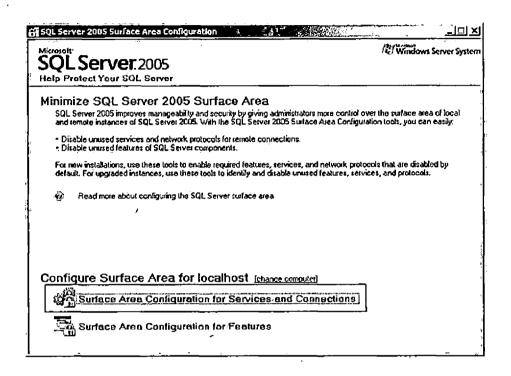

Fig. 65 SQL Protection Page

Click on the Surface Area Configuration for Services and Connections link.

The SQL Server 2005 Surface Area Configuration screen will appear:

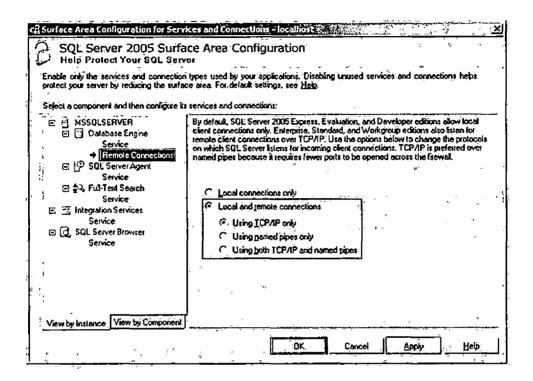

Fig. 66 SQL Server Configuration

Click on the Remote Connections node in the left hand tree pane, then click on Local and remote connections.

Disability Sports Festival Website Installation

The installation of the DSFW includes two parts, the

Web application and the database.

### SQL Data Import/Export

Start the Import/Export wizard from the SQL Server
Management Studio then connect to DSFW Database. Rights
click "aspnetdb" database and elect the "Tasks" item, then
either click on the "Import Data..." or "Export Data..."
menu item. Below is a screen shot of where to locate the
"Import..." or "Export Data..." tasks:

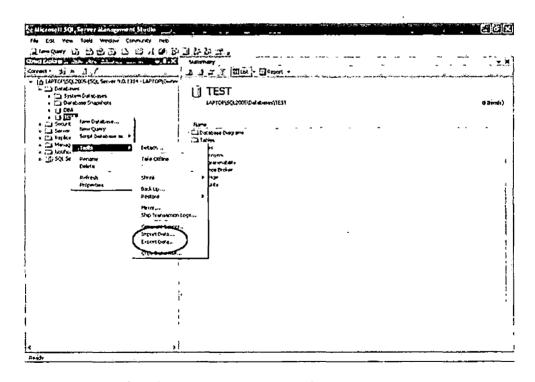

Fig. 67 Data Import and Export Page

## Deployment and Configuration

DSFW uses copy web site, a new technique provide by ASP.NET2.0, to deploy. An advantage of Copy Web Site is that it provides the options to deploy to the File System, the Local IIS, the FTP Sites, and the Remote Sites. Please see figure 68.

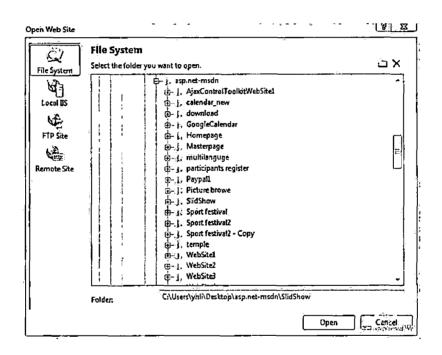

Fig. 68 Copy Web Page

Copy the entire site (including subdirectories) to the virtual directory which already exists in IIS man agefile on the DSFW server.

### Windows Permissions

In order to access an ASP.NET web site, these accounts must have windows permission on the virtual directory.

Right click on the virtual directory you have just created and choose Permissions option like below. Now, give the appropriate windows permissions to ASPNET or Network

Service. (Figure 69)

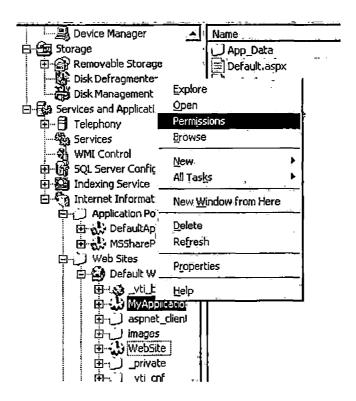

Fig. 69 Window Permission

#### CHAPTER SEVEN

#### CONCLUSION

In this project, a website, DSFW used by Disability Sports Festival was built in the framework of .NET. The website complies with the client requirements and has incorporated the feedback from DSF committee. Compared to the older version, this new website significantly facilitates the interactions between participants and organizers in the following aspects. Firstly, users can easily access the updated information about sports and physical activities throughout the year by checking the calendar of events. Secondly, the online registration and form download are available in the website for DSF participants and volunteers. They can either register online or fill and mail the downloaded registration form. Thirdly, user experience will be greatly enhanced through visual multimedia including slideshow and videoshow of disability sports festive scenes. Fourthly, integration of Paypal makes the donation process more accurate, efficient, and securer. Finally, the system administration and maintanence become easier and more efficient through webbased administration.

The focus of the future work is to enhance the capacity of administration, such as adding a pay-through-Paypal-page function (redirect donators to the DSF-customized Paypal page).

#### REFERENCES

- [B1] Zhu, A. H., and He, H.Y., "Research and Realization of a Centralized Document Management Model Based on ASP.NET," 2009 International Symposium on Intelligent Ubiquitous Computing and Education, pp.45-56, 2009.
- [B2] Ahuja, S.J., and Clark, R., "Comparison of Web Services Technologies from a Developer's Perspective," Proceedings of the International Conference on Information Technology: Coding and Computing, pp.3-5, 2005.
- [B3] Miller, G., .NET vs .J2EE, 2d ed. New York: Communications of the ACM, 2003, pp.25-36.
- [B4] .NET Development, MSDN Library
  http://msdn.microsoft.com/en-us/library/default.aspx/.
- [B5] Williams, D., Pro PayPal E-Commerce, CA: Apress, 2007, pp.20-56.
- [B6] ASP.NET AJAX Control Toolkit, The Official Microsoft ASP.NET Site, http://www.asp.net/.
- [B7] Murach, J., and Boehm, A., Murach's ASP.NET 2.0 Web Programming with C# 2005, CA: Apress, 2005, pp.35-57.
- [B8] Brill, G., CodeNotes for .NET, New York:Random House Inc, 2003, PP.28-32.
- [B9] Woolston, D., Pro Ajax and the .NET 2.0 Platform. CA: Apress, 2007, pp.56-78.
- [B10] Liberty, J., Programming C#: Building .NET Applications with C#. MA: Addison-Wesley, 2005, pp.55-69.

[B11] Sams, B.F., Teach Yourself SQL in 10 Minutes. Bakersfield: Manning Publications Co., 2004, pp.23-53.

[B12] Tulloch, M., IIS 6 Administration, Belmont: McGraw-Hill Osborne Media, 2007, pp.45-98.

[B13] Goldberg, K.H., XML: Visual QuickStart Guide, Los Angeles: Peachpit Press, 2008, PP.36-59.

[B14] Windows Server 2003 Tutorial Website, http://www.visualwin.com/.

[B15] Microsoftware Office Website,

http://www.microsoft.com/security/.